# **BAB V**

## **HASIL DAN PEMBAHASAN**

Pada penelitian ini untuk melihat hasil dari analisis yang telah dilakukan sebelumnya, website diujiluntuklmendapatkanlhasil yang sesuaildenganltujuan awal dari pembuatan website yang peneliti lakukan.

# **5.1 Hasil dan Uraian Perancangan Tampilan**

Perancangan aplikasi rekomendasi penjualan laptop terbaik berbasis web telah berhasil dirancang dan berikut hasil dari perancangannya.

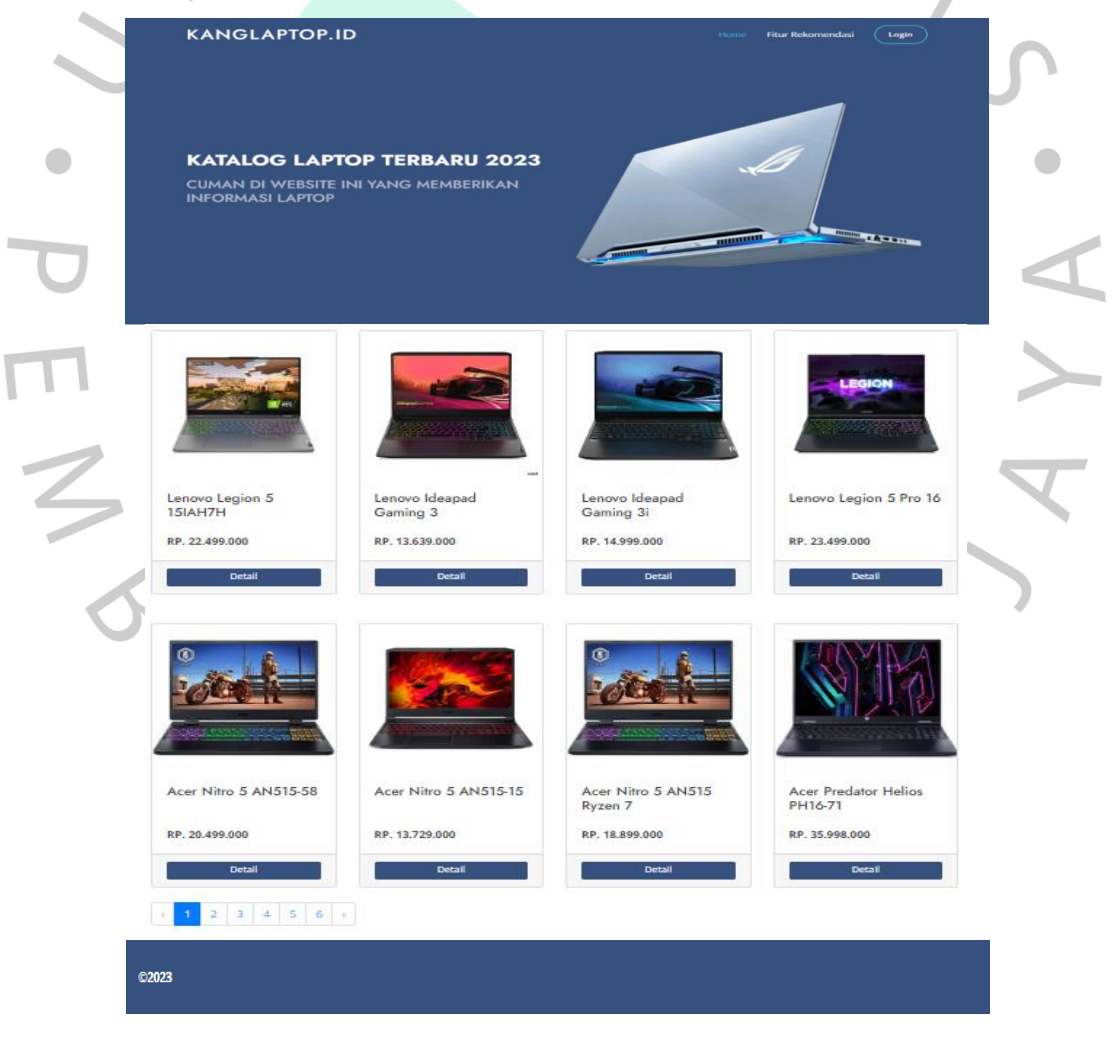

Gambar 5.1 Tampilan Halaman Utama Pengguna

Pada Gambar 5.1 Menunjukan tampilan dari halaman utama pengguna ketika mengakses website, pada halaman utama terdapat navbar yang terdiri dari logo, home, fitur rekomendasi dan tombol login untuk admin.

Terdapat juga tampilan beberapa laptop dengan foto laptop, nama laptop, keterangan, harga dan tombol detail yang nantinya menuju halaman detail dari laptop tersebut. Terdapat juga sebuah pesan tentang pengertian laptop, berikut adalah kode program yang terdapat di halaman utama

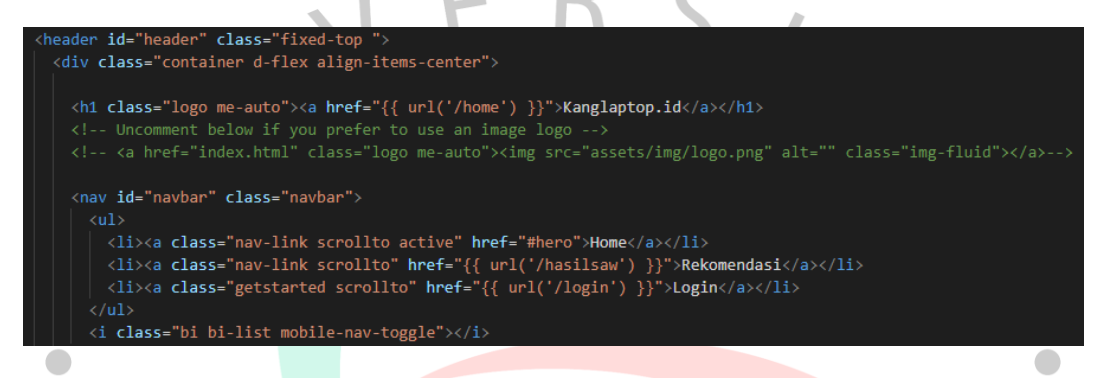

Gambar 5.2 Kode Top Header

Pada Gambar 5.2 menunjukan kode dari top header yang terdapat di website rekomendasi laptop. Pada kode program tersebut menunjukan kode untuk logo, dan navbar yang terdiri dari home, rekomendasi, dan login.

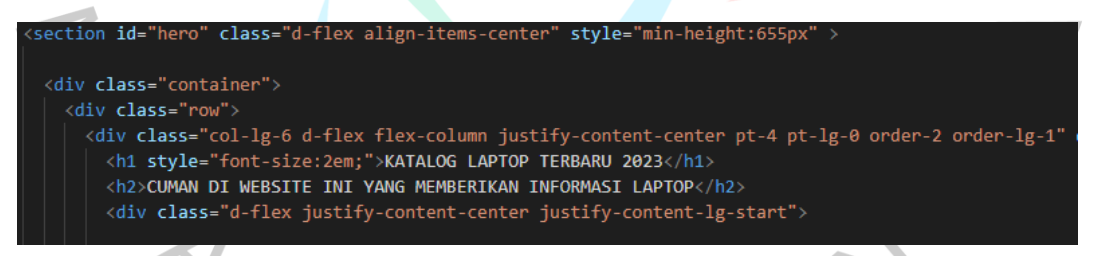

Gambar 5.3 Kode Banner

Pada Gambar 5.3 menunjukan kode dari banner yang terdapat di website, pada kode program tersebut menunjukan kode untuk memberikan teks dan mengatur dari size garis, dan colum.

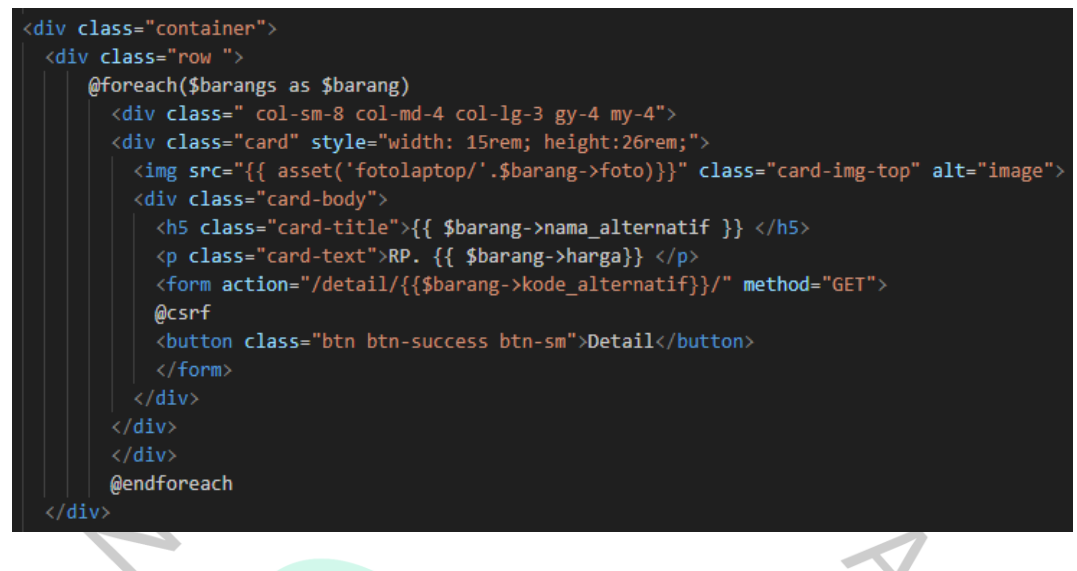

Gambar 5.4 Kode Isi Konten

Pada Gambar 5.4 menunjukan kode dari isi konten yang terdapat di website, pada kode program tersebut menunjukan kode untuk menampilkan nama laptop, foto laptop, keterangan laptop, harga laptop berdasarkan yang ada di database.

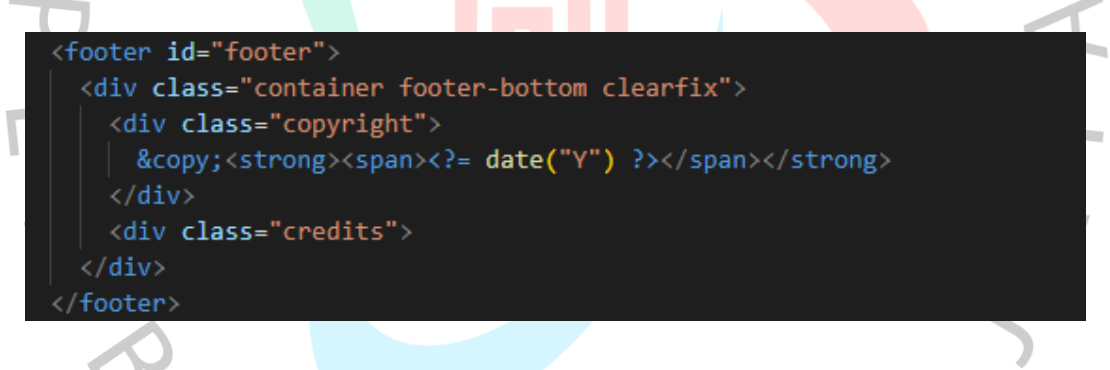

Gambar 5.5 Kode Footer

Pada Gambar 5.5 menunjukan kode dari footer yang terdapat di website, pada kode program tersebut menunjukan kode untuk mengatur tulisan menggunakan div class dan menambahkan tahun dari website.

#### **REKOMENDASI LAPTOP TERBARU**

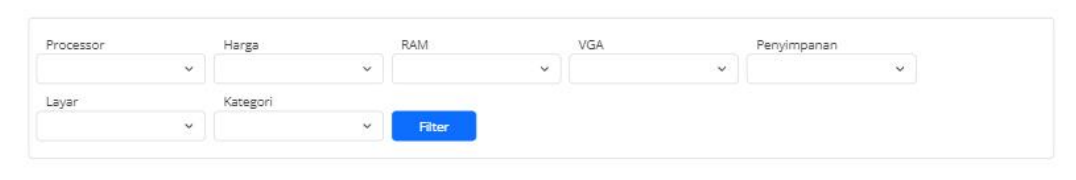

#### Rekomendasi 2023

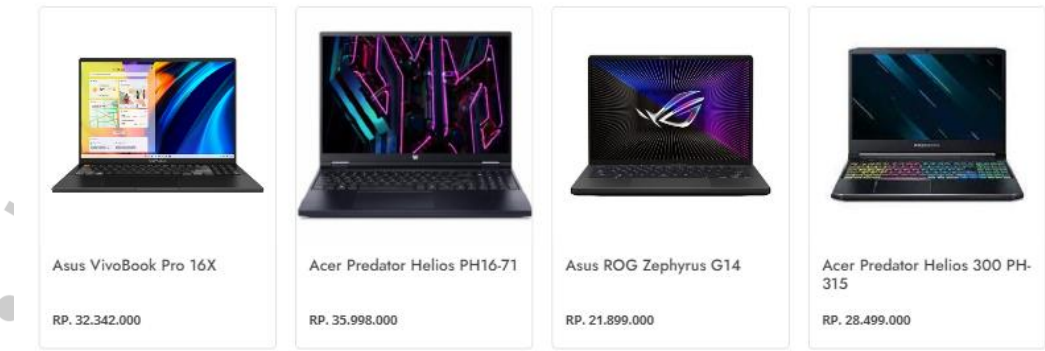

### Gambar 5.6 TampilanlAntarmuka Fitur Rekomendasi

Pada Gambar 5.6 Menunjukanltampilan antarmuka fitur rekomendasi, pada halaman tersebut pengguna dapat memilih kriteria laptop yang diinginkan. Pengguna menekan menu filter jika sudah dipilih lalu menekan tombol show data nanti akan muncul data laptop yang dicari. Jika data tersebut tidak muncul maka akan menampilkan seperti gambar dibawah ini.

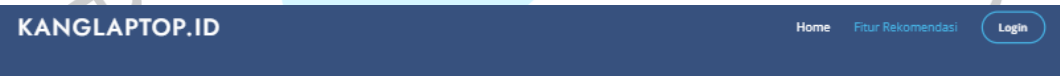

#### REKOMENDASI LAPTOP TERBARU

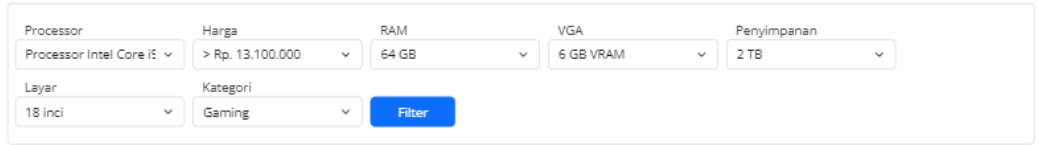

Hasil Filter Data Rekomendasi 2023

Laptop Tidak Tersedia

Gambar 5.7 Tampilan Data Belum Tersedia

**KANGLAPTOP.ID** 

 $\sqrt{\phantom{a}}$  Login Home Fitur Rekomendasi

#### **DETAIL LAPTOP**

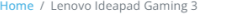

© Copyright 202

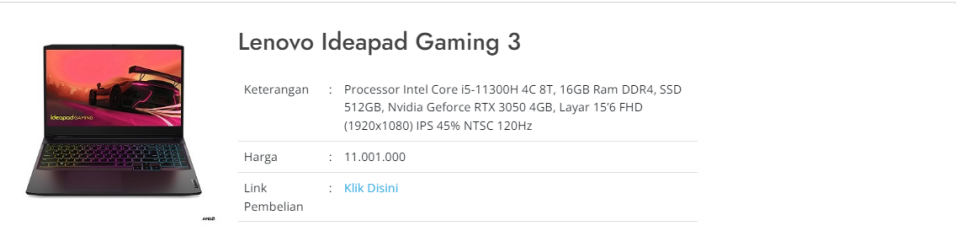

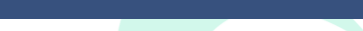

Gambar 5.8 Tampilan Halaman Detail Laptop

Pada Gambar 5.8 Menunjukan tampilan dari halaman detail laptop, pada halaman tersebut terdapat foto dari laptop, keterangan, harga, dan link pembelian. Pengguna dapat langsung menekan *link* pembelian tanpa harus melakukan copy paste.

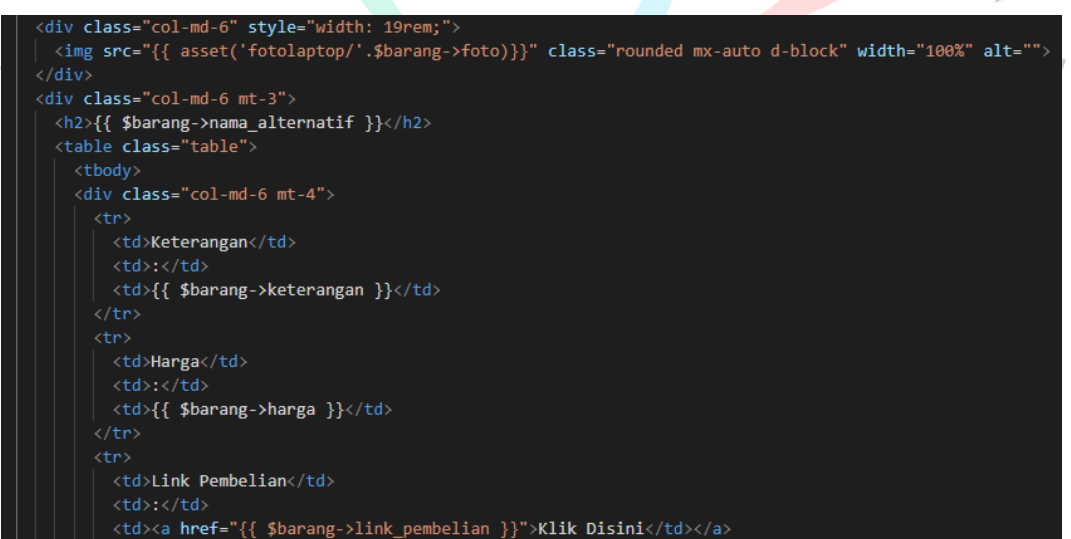

Gambar 5.9 Kode Detail Laptop

Pada Gambar 5.9 menunjukan kode dari halaman detail laptop, pada kode program tersebut menunjukan untuk menampilkan foto, nama laptop, keterangan, dan harga yang diambil dari database seperti {{\$barang->harga}} untuk memanggil variabel barang yang terdapat di *controller*.

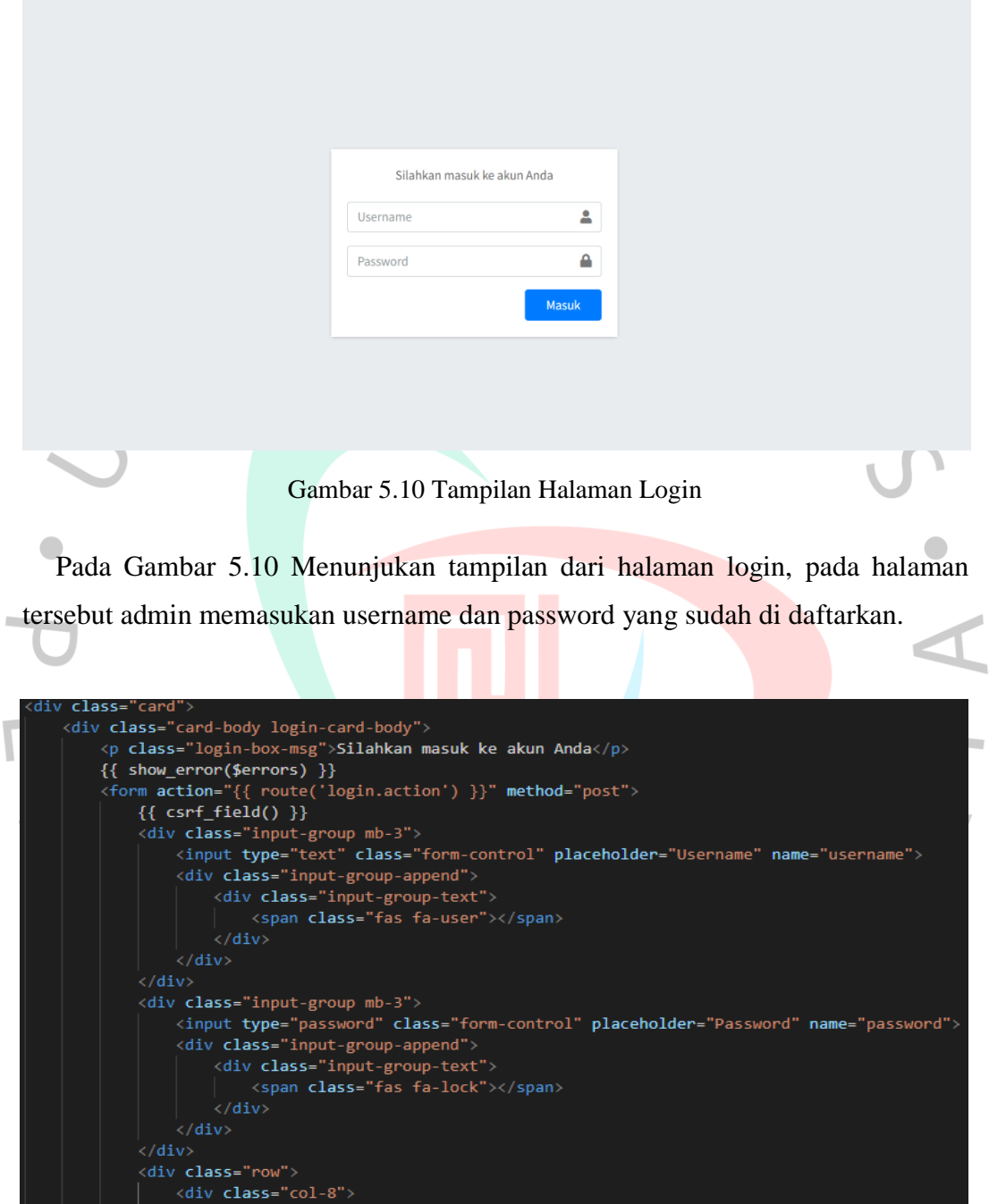

Gambar 5.11 Kode Halaman Login

Pada Gambar 5.11 menunjukan kode dari halaman login, pada halaman tersebut admin dapat memasukan username dan password menggunakan *input type text*

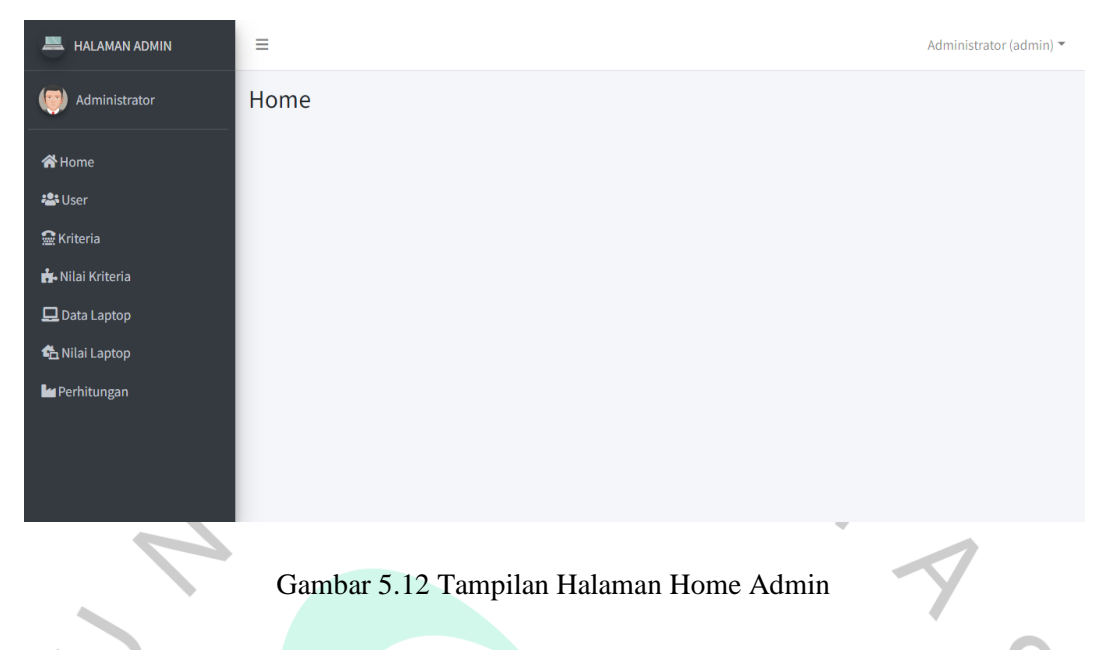

Pada Gambarl5.12 Menunjukanltampilan dari halamanlutama admin, padal halamanltersebut terdapat *sidebar* yang berisikan menu user, kriteria, nilai kriteria, data laptop, nilai laptop, dan perhitungan atau hasil perhitungan.

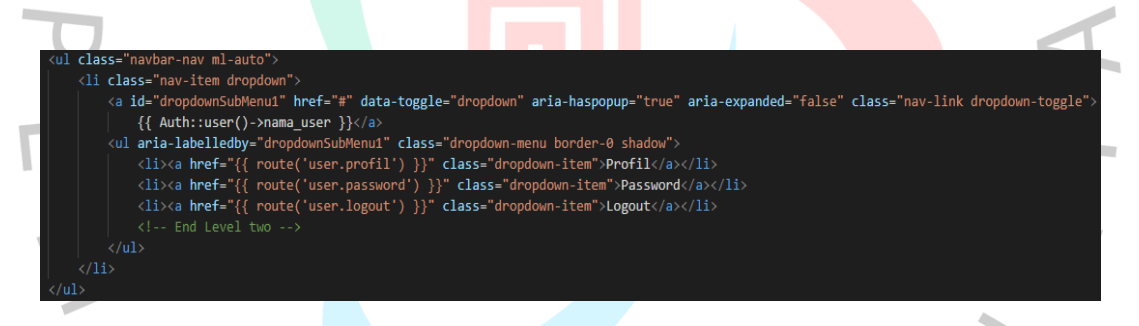

Gambar 5.13 Kode Header Halaman Home Admin

Pada Gambar 5.13 menunjukan kode dari header halaman home admin, ketika admin masuk maka akan muncul tampilan tulisan Administrator (admin) dengan kode program berikut {{Auth::user()->nama\_user }} untuk menunjukan nama dari admin.

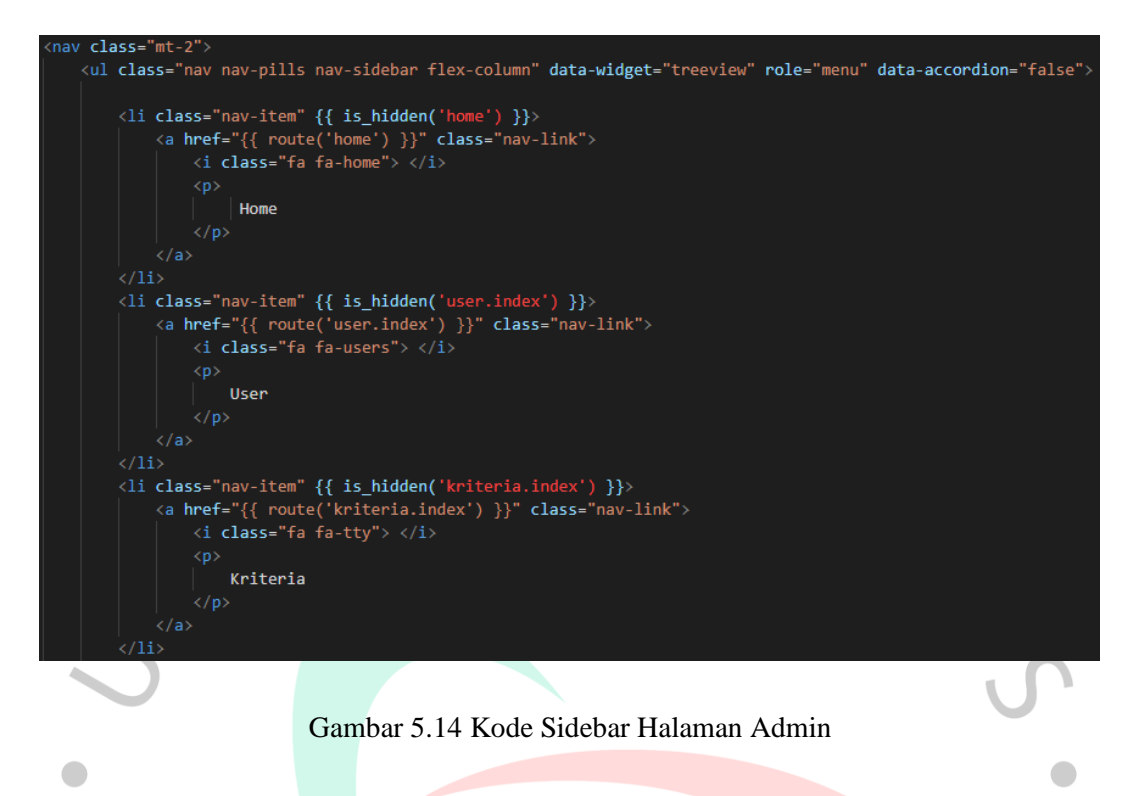

Pada Gambar 5.14 menunjukan kode dari *sidebar* halaman admin, pada kode tersebut meunjukan dari *sidebar* halaman admin yang dimana terdapat home, user, kriteria, nilai kriteria, data laptop, nilai laptop, dan perhitungan laptop.

т

| . .                                 |             |               |                 |              |               |                            |  |
|-------------------------------------|-------------|---------------|-----------------|--------------|---------------|----------------------------|--|
| <b>HALAMAN ADMIN</b><br>黒           | Ξ           |               |                 |              |               | Administrator (admin) ▼    |  |
| Administrator                       |             | Data User     |                 |              |               |                            |  |
| <b>谷Home</b>                        | Pencarian   | Q Cari        | $+$ Tambah      |              |               |                            |  |
| <b>23 User</b>                      | <b>No</b>   | Nama user     | <b>Username</b> | <b>Level</b> | <b>Status</b> | <b>Aksi</b>                |  |
| <b>M</b> Kriteria<br>Nilai Kriteria | $\mathbf 1$ | Administrator | admin           | admin        | Aktif         | <b>B</b> Ubah <b>Hapus</b> |  |
| Data Laptop                         |             |               |                 |              |               |                            |  |
| <b>鱼 Nilai Laptop</b>               |             |               |                 |              |               |                            |  |
| <b>Le</b> Perhitungan               |             |               |                 |              |               |                            |  |
|                                     |             |               |                 |              |               |                            |  |
|                                     |             |               |                 |              |               |                            |  |

Gambar 5.15 Tampilan Halaman Data User

PadalGambarl5.15 Menunjukanltampilan dari halaman data user, padalhalaman tersebut terdapat *list* admin yang terdaftar pada website tersebut. Admin dapat

melakukan tambah user, mengubah user, dan menghapus user. Terdapat juga untuk mencari user pada pencarian.

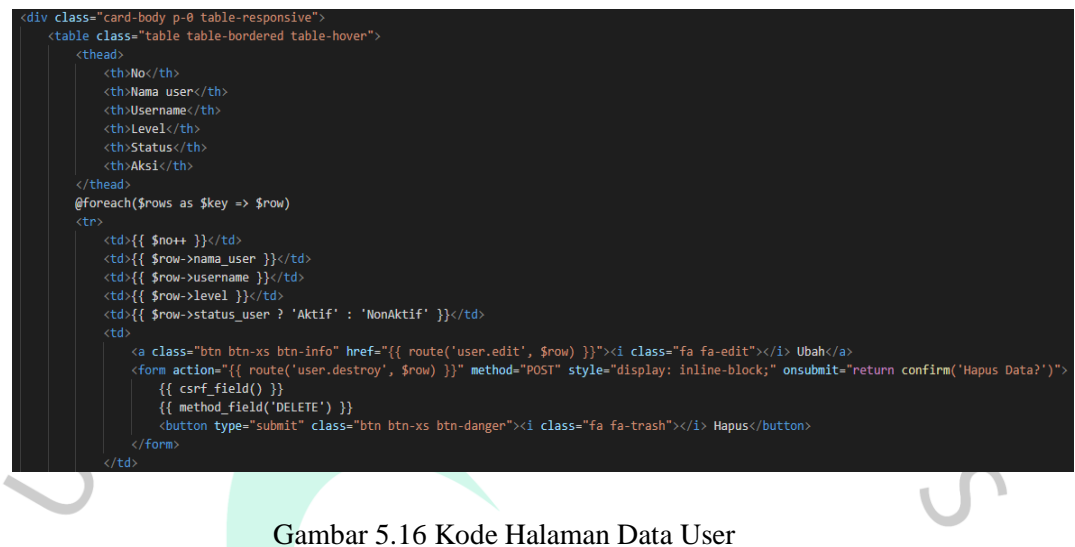

Pada Gambar 5.16 menunjukan kode dari halaman data user, pada kode tersebut menunjukan tabel dari data user yang terdapat di database dengan memanggil menggunakan kode {{ \$row->nama\_user}} untuk memanggil nama user. Terdapat juga kode untuk mengubah dan menghapus data.

| <b>EM HALAMAN ADMIN</b>   | Ξ              |                 |               |                |              | Administrator (admin) =      |  |  |  |
|---------------------------|----------------|-----------------|---------------|----------------|--------------|------------------------------|--|--|--|
| 偏<br>Administrator        | Data Kriteria  |                 |               |                |              |                              |  |  |  |
| <b>谷 Home</b>             | Pencarian      | Q Cari          | $+$ Tambah    |                |              |                              |  |  |  |
| <b>12: User</b>           | No             | Kode            | Nama kriteria | <b>Atribut</b> | <b>Bobot</b> | Aksi                         |  |  |  |
| <b>R</b> Kriteria         | -1             | CO <sub>1</sub> | Processor     | benefit        | 0.26         | <b>B</b> Ubah <b>Hapus</b>   |  |  |  |
| <b>N</b> . Nilai Kriteria | $\overline{2}$ | CO <sub>2</sub> | Harga         | cost           | 0.19         | <b>B</b> Ubah <b>T</b> Hapus |  |  |  |
| Data Laptop               |                |                 |               |                |              |                              |  |  |  |
| Kh Nilai Laptop           | 3              | CO <sub>3</sub> | <b>RAM</b>    | benefit        | 0.17         | <b>E'</b> Ubah Hapus         |  |  |  |
| Perhitungan               | $\overline{4}$ | CO <sub>4</sub> | <b>VGA</b>    | benefit        | 0.15         | B Ubah Hapus                 |  |  |  |
|                           | 5              | C <sub>05</sub> | Penyimpanan   | benefit        | 0.13         | <b>E'</b> Ubah Hapus         |  |  |  |
|                           | 6              | CO6             | Layar         | benefit        | 0.1          | C Ubah Hapus                 |  |  |  |

Gambar 5.17 Tampilan Halaman Data Kriteria

Pada Gambarl5.17 Menunjukanltampilan dari halamanldata kriteria, padal halaman tersebut sama dengan data user yaitu terdapat *list* dari data kriteria. Admin dapat melakukanltambah, ubah, danlhapus datalkriteria. Terdapat juga menu pencarian.

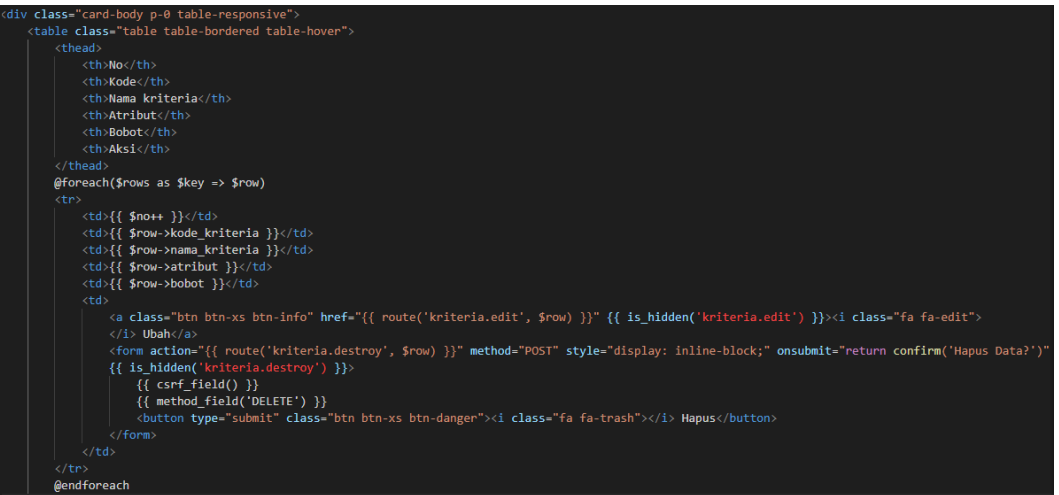

Gambar 5.18 Kode Halaman Data Kriteria

Pada Gambar 5.18 menunjukan kode dari halaman data kriteria, pada kode tersebut menunjukan tabel dari data kriteria yang terdapat di database dengan memanggil menggunakan kode {{\$row->nama\_kriteria}} untuk nama kriteria. Terdapat kode untuk mengubah, dan menghapus data.

| <b>GEO</b><br>Administrator         |                | Data Nilai Kriteria |                                           |              |                            |
|-------------------------------------|----------------|---------------------|-------------------------------------------|--------------|----------------------------|
|                                     |                |                     |                                           |              |                            |
| <b>谷</b> Home                       | Pencarian      |                     | $\bigoplus$ Cetak<br>Q Cari<br>$+$ Tambah |              |                            |
| <b>2: User</b>                      | <b>No</b>      | <b>Kriteria</b>     | Nilai Kriteria                            | <b>Nilai</b> | <b>Aksi</b>                |
| <b>C</b> Kriteria<br>Nilai Kriteria | 1              | Processor           | Processor Intel Core i3 / Amd Ryzen 3     | 60           | <b>B</b> Ubah Hapus        |
| $\Box$ Data Laptop                  | $\overline{2}$ | Processor           | Processor Intel Core i5 / Amd Ryzen 5     | 70           | <b>B</b> Ubah Hapus        |
| <b>鱼 Nilai Laptop</b>               | 3              | Processor           | Processor Intel Core i7 / Amd Ryzen 7     | 80           | <b>B</b> Ubah Hapus        |
| Perhitungan                         | 4              | Processor           | Processor Intel Core i9 / Amd Ryzen 9     | 90           | <b>B</b> Ubah Hapus        |
|                                     | 5              | Harga               | $>$ Rp. 13.100.000                        | 50           | C Ubah Hapus               |
|                                     | 6              | Harga               | Rp 11.100.000 - Rp 13.000.000             | 60           | <b>B</b> Ubah Hapus        |
|                                     | $\overline{7}$ | Harga               | Rp 9.1000.000 - Rp 11.000.000             | 70           | <b>B</b> Ubah <b>Hapus</b> |

Gambar 5.19 Tampilan Halaman Nilai Kriteria

Pada Gambarl5.19 Menunjukan tampilan dari halaman nilai kriteria, pada halaman tersebut Menunjukan halaman untuk menilai data kriteria. Terdapat *list* dari nilai kriteria, admin dapatlmelakukan tambah, ubah, danlhapus nilai kriteria. Terdapat juga menu pencarian dan menu cetak.

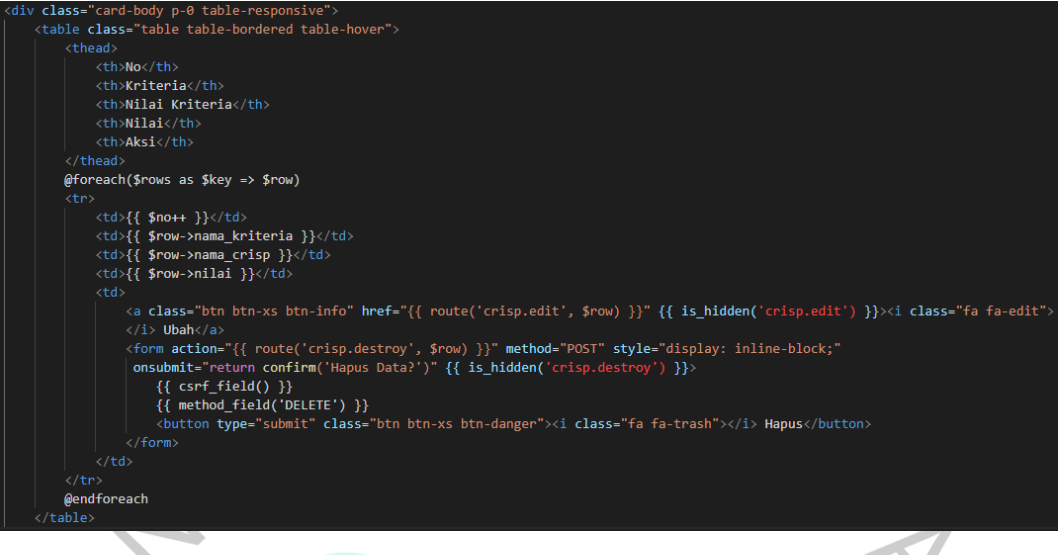

Gambar 5.20 Kode Halaman Data Nilai Kriteria

Pada Gambar 5.20 menunjukanl kode dari halamanl data nilai kriteria, pada kode tersebut menunjukan tabel dari data nilai kriteria yang terdapat di database dengan memanggil menggunakan kode {{\$row->nama\_kriteria}} untuk nama kriteria. Terdapat kode untuk mengubah, dan menghapus data.

| <b>谷 Home</b>                                           |                | Pencarian |                             | $\bigoplus$ Cetak<br>Q Cari<br>$+$ Tambah                                                                                              |                   |      |                                             |
|---------------------------------------------------------|----------------|-----------|-----------------------------|----------------------------------------------------------------------------------------------------|-------------------|------|---------------------------------------------|
| <b>23 User</b>                                          | <b>No</b>      | Kode      | Nama alternatif             | <b>Keterangan</b>                                                                                                    | <b>Harga</b>      | Foto | Aksi                                        |
| <b>Kriteria</b><br>Nilai Kriteria<br>$\Box$ Data Laptop | 1              | A01       | Lenovo Legion 5<br>15JAH7H  | Processor Intel Core i7-12700H 14 Cores 20 Threads, Ram 16 GB, SSD<br>512GB, NVIDIA GeForce RTX 3060 6 GB, 15.6-inch FHD (1920 x 1080) | RP.<br>22.499.000 |      | $B$ <sup>*</sup> Ubah<br><b>Hapus</b>       |
| th Nilai Laptop<br>Perhitungan                          | $\overline{2}$ | A02       | Lenovo Ideapad<br>Gaming 3  | Processor Amd Ryzen 7-5800H 8 Cores 16 Threads, Ram 8 GB, SSD<br>512GB, NVIDIA GeForce RTX 3050 4 GB, 15.6-inch FHD (1920 x 1080)      | RP.<br>13.639.000 |      | $\mathbf{E}^{\bullet}$ Ubah<br><b>Hapus</b> |
|                                                         | 3              | A03       | Lenovo Ideapad<br>Gaming 3i | Processor Amd Ryzen 5-5600H 6 Cores 12 Threads, Ram 8 GB, SSD<br>512GB, NVIDIA GeForce RTX 3050 4 GB, 15.6-inch FHD (1920 x 1080)      | RP.<br>14,999,000 |      | <b>B</b> Ubah                               |
|                                                         | 4              | A04       | Lenovo Legion 5<br>Pro 16   | Processor Amd Ryzen 7-5800H 8 Cores 16 Threads, Ram 32 GB, SSD<br>2TB, NVIDIA GeForce RTX 3070 8 GB, 15.6-inch FHD (1920 x 1080)       | RP.<br>23.499.000 |      | $\mathbf{B}^{\prime}$ Ubah<br><b>Hapus</b>  |

Gambar 5.21 Tampilan Halaman Data Alternatif

Pada Gambar 5.21 Menunjukanltampilanlhalaman data alternatif atau data laptop, pada halaman tersebut terdapat *list* dari data laptop. Admin dapatlmelakukan tambah, ubah, danlhapusldata alternatif. Terdapat juga menu pencarian dan menu cetak.

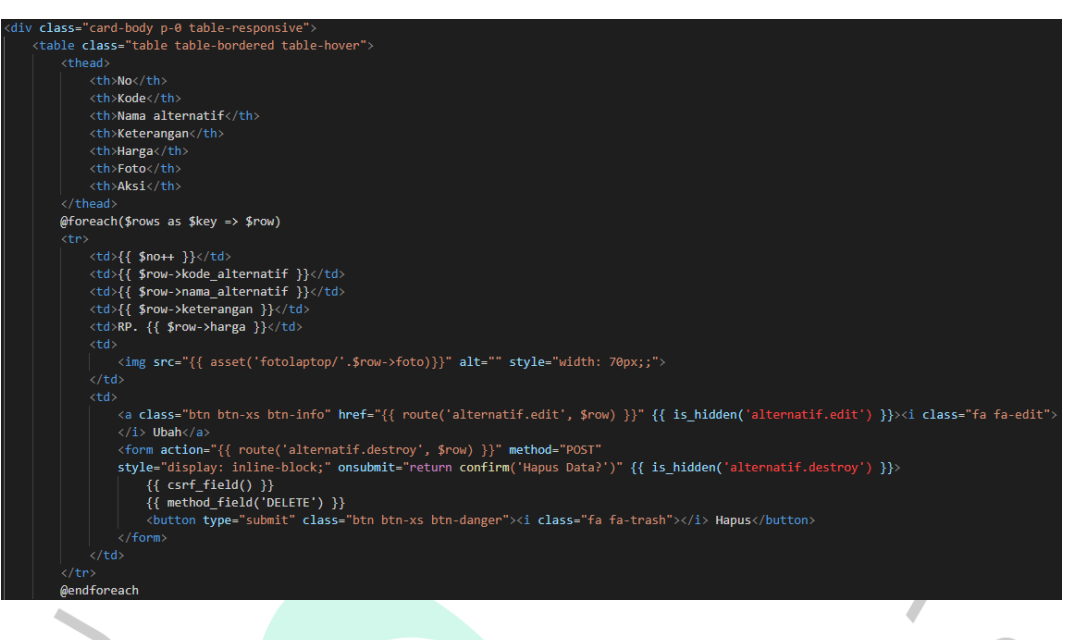

Gambar 5.22 Kode Halaman Data Laptop

Pada Gambar 5.22 menunjukanlkode dari halaman data laptop, pada kode tersebut menunjukan tabel dari data laptop yang terdapat di database dengan memanggil menggunakan kode {{\$row->kode\_alternatif}} untuk kode alternatif. Terdapat kode untuk mengubah, dan menghapus data, sedangkan untuk {{asset('fotolaptop/'.\$row->foto}}) mengambil foto laptop dari database.

| 昌<br><b>HALAMAN ADMIN</b>                   | Ξ              |              |                                  |                                          |                       |                 |                     |             |              | Administrator (admin) - |                                      |
|---------------------------------------------|----------------|--------------|----------------------------------|------------------------------------------|-----------------------|-----------------|---------------------|-------------|--------------|-------------------------|--------------------------------------|
| Administrator                               |                | Nilai Laptop |                                  |                                          |                       |                 |                     |             |              |                         |                                      |
| <b>谷</b> Home                               |                | Pencarian    | Q Cari                           |                                          |                       |                 |                     |             |              |                         |                                      |
| <b>2: User</b>                              | <b>No</b>      | Kode         | Nama alternatif                  | <b>Processor</b>                         | <b>Harga</b>          | <b>RAM</b>      | <b>VGA</b>          | Penyimpanan | Layar        | <b>Kategori</b>         | <b>Aksi</b>                          |
| <b>R</b> Kriteria<br>Nilai Kriteria         |                | A01          | Lenovo Legion 5<br>15IAH7H       | Processor Intel Core i7<br>/ Amd Ryzen 7 | $>$ Rp.<br>13.100.000 | 16<br><b>GB</b> | 6 GB<br><b>VRAM</b> | 512 GB      | 15'6<br>inci | Gaming                  | $\mathbf{z}$<br>Ubah                 |
| $\Box$ Data Laptop<br><b>色 Nilai Laptop</b> | $\overline{2}$ | A02          | Lenovo Ideapad<br>Gaming 3       | Processor Intel Core i7<br>/ Amd Ryzen 7 | $>$ Rp.<br>13,100,000 | 8 GB            | 4 GB<br><b>VRAM</b> | 512 GB      | 15'6<br>inci | Gaming                  | $\blacksquare$<br>Ubah               |
| Perhitungan                                 | 3              | A03          | Lenovo Ideapad<br>Gaming 3i      | Processor Intel Core i5<br>/ Amd Ryzen 5 | $>$ Rp.<br>13,100,000 | 8 GB            | 4 GB<br><b>VRAM</b> | 512 GB      | 15'6<br>inci | Gaming                  | $\mathbf{B}^{\prime}$<br>Ubah        |
|                                             | 4              | A04          | Lenovo Legion 5<br><b>Pro 16</b> | Processor Intel Core i3<br>/ Amd Ryzen 3 | $>$ Rp.<br>13.100.000 | 32<br><b>GB</b> | 8 GB<br><b>VRAM</b> | 2TB         | 15'6<br>inci | Gaming                  | $\mathbf{Z}^{\prime}$<br>Ubah        |
|                                             | 5              | A05          | Acer Nitro 5 AN515-<br>58        | Processor Intel Core i9<br>/ Amd Ryzen 9 | $>$ Rp.<br>13,100,000 | 16<br><b>GB</b> | 6 GB<br><b>VRAM</b> | 512 GB      | 15'6<br>inci | Gaming                  | $\mathbf{B}^{\prime}$<br><b>Ubah</b> |

Gambar 5.23 Tampilan Halaman Nilai Laptop

Pada Gambar 5.23 Menunjukanltampilanlhalaman nilai laptop, pada halamanl tersebutlterdapat *list* dari data laptop yang akan dinilai. Admin dapat mengubah atau menilai alternatif, terdapat juga menu pencarian.

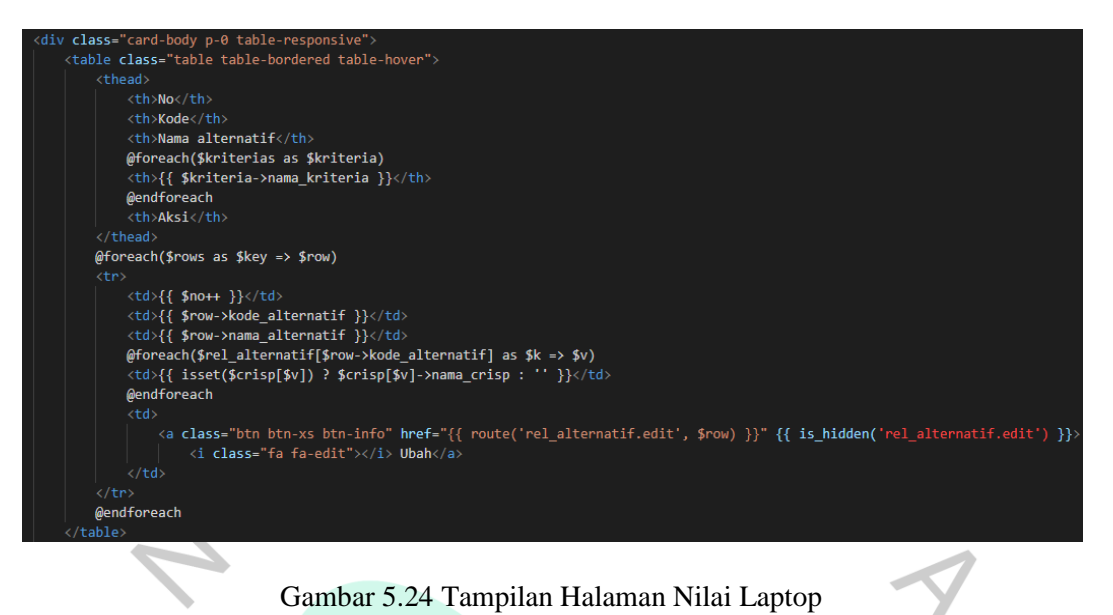

Gambar 5.24 Tampilan Halaman Nilai Laptop

Pada Gambar 5.24 menunjukan kode dari halaman data nilai kriteria, pada kode tersebut menunjukan tabel dari data nilai kriteria yang terdapat di database dengan memanggil menggunakan kode {{\$row->kode\_kriteria}} untuk kode kriteria. Terdapat kode untuk mengubah data.

| <b>EL HALAMAN ADMIN</b>             |                 |                            |                            |                     |                     |        |                     |                     |      |                         |
|-------------------------------------|-----------------|----------------------------|----------------------------|---------------------|---------------------|--------|---------------------|---------------------|------|-------------------------|
|                                     | Ξ               |                            |                            |                     |                     |        |                     |                     |      | Administrator (admin) = |
| $\left( -1\right)$<br>Administrator | Perhitungan     |                            |                            |                     |                     |        |                     |                     |      |                         |
| <b>备Home</b>                        | Kriteria        |                            |                            |                     |                     |        |                     |                     |      |                         |
| # User                              | Kode            |                            | <b>Atribut</b><br>Nama     |                     | <b>Bobot</b>        |        | Normal              |                     |      |                         |
| <b>O</b> Kriteria                   | C01             |                            | Processor                  |                     | benefit             |        | 0.3                 |                     | 0.3  |                         |
| <b>H</b> . Nilai Kriteria           | CO2             |                            | Harga                      |                     | cost                |        | 0.25                |                     | 0.25 |                         |
| Data Laptop                         | C03             |                            | <b>RAM</b>                 |                     | benefit             |        | 0.2                 |                     | 0.2  |                         |
| <b>Ch</b> Nilai Laptop              | CD4             |                            | <b>VGA</b>                 |                     | benefit<br>0.15     |        |                     | 0.15                |      |                         |
| <b>Ly</b> Perhitungan               | C05             |                            | Penyimpanan                |                     | benefit<br>0.1      |        | 0.1                 |                     |      |                         |
|                                     | Total           |                            |                            |                     |                     |        | 1                   |                     |      |                         |
|                                     |                 |                            |                            |                     |                     |        |                     |                     |      |                         |
|                                     | Data Laptop     |                            |                            |                     |                     |        |                     |                     |      |                         |
|                                     | Kode            | Nama                       |                            | Processor           | <b>RAM</b><br>Harga |        |                     | <b>VGA</b>          |      | Penyimpanan             |
|                                     |                 |                            |                            |                     |                     |        |                     |                     |      |                         |
|                                     | AD1             |                            | HP Pavilion Aero 13 Gaming | Cukup               | Sangat Rendah       | Cukup  |                     | Cukup               |      | Bagus                   |
|                                     | AD <sub>2</sub> |                            | Asus Expertbook B1400CEAE  | Rendah              | Rendah              | Rendah |                     | Rendah              |      | <b>Sangat Bagus</b>     |
|                                     | EDA             | Lenovo Ideapad Gaming 3    |                            | <b>Sangat Bagus</b> | Bagus               |        | <b>Sangat Bagus</b> | <b>Sangat Bagus</b> |      | <b>Sangat Bagus</b>     |
|                                     | AD4             | Lenovo Ideapad Slim 1      |                            | Sangat Rendah       | Sangat Bagus        |        | <b>Sangat Bagus</b> | Sangat Rendah       |      | Cukup                   |
|                                     | AD5             | Dell Vostro 3515 AMD White |                            | Cukup               | Cukup               | Cukup  |                     | Bagus               |      | Bagus                   |
|                                     | AD6             | Lenovo V15-G1 15IML Gray   |                            | Rendah              | Rendah              | Rendah |                     | Cukup               |      | Rendah                  |
|                                     |                 |                            |                            |                     |                     |        |                     |                     |      |                         |
|                                     | Nilai Laptop    |                            |                            |                     |                     |        |                     |                     |      |                         |
|                                     | Kode            | Nama                       |                            |                     | Processor           | Harga  | <b>RAM</b>          | <b>VGA</b>          |      | Penyimpanan             |

Gambar 5.25 Tampilan Halaman Perhitungan

Pada Gambar 5.25 Menunjukan tampilan perhitungan *Simple Additive Weighting*, pada halaman tersebut terdapat langkah-langkah perhitungan seperti contoh di bab dua, perhitungan tersebut dimulai dari data kriteria, data laptop, nilai laptop, normalisasi, terbobot, dan perankingan. Pada perankingan admin dapat melakukan cetak.

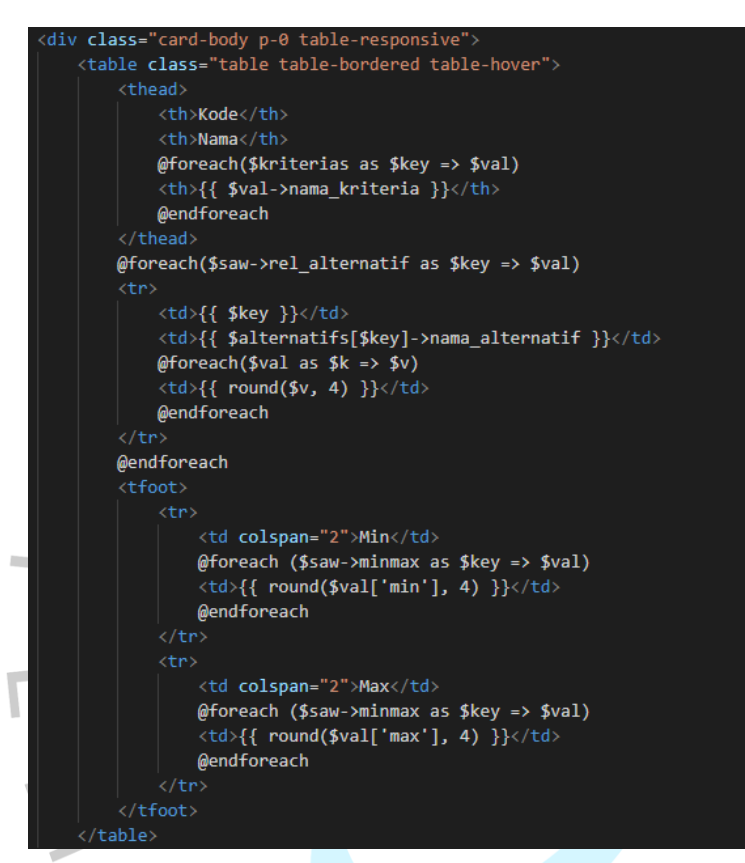

Gambar 5.25 Kode Halaman Perhitungan

### **5.2 Hasil Perhitungan Algoritma** *Simple Additive Weighting (SAW)*

Perhitungan laptop menggunakan algoritma *Simple Additive Weighting* dilakukan setelah mendapatkan data laptop, nilai kepentingan kriteria, kriteria, dan bobot kriteria, berikut Menunjukan perhitungan laptop kategori gaming menggunakan algoritma *Simple Additive Weighting*, yaitu*:*

| <b>No</b>      | <b>Kode Kriteria</b>                       | Nama Kriteria | <b>Atribut</b> | <b>Bobot</b> |  |  |  |  |  |  |
|----------------|--------------------------------------------|---------------|----------------|--------------|--|--|--|--|--|--|
| $\mathbf{1}$   | C <sub>01</sub>                            | Processor     | <b>Benefit</b> | 0,26         |  |  |  |  |  |  |
| $\overline{2}$ | CO <sub>2</sub>                            | Harga         | Cost           | 0,19         |  |  |  |  |  |  |
| 3              | CO <sub>3</sub>                            | <b>RAM</b>    | Benefit        | 0,17         |  |  |  |  |  |  |
| 4              | CO <sub>4</sub>                            | <b>VGA</b>    | Benefit        | 0,15         |  |  |  |  |  |  |
| 5              | CO <sub>5</sub>                            | Penyimpanan   | Benefit        | 0,13         |  |  |  |  |  |  |
| 6              | C <sub>06</sub>                            | Layar         | Benefit        | 0,10         |  |  |  |  |  |  |
|                |                                            | <b>TOTAL</b>  |                | 1.00         |  |  |  |  |  |  |
|                | Tabel 5.2 Tabel Nilai Kepentingan Kriteria |               |                |              |  |  |  |  |  |  |

Tabel 5.1 Tabel Kriteria dan Bobot Kriteria

Tabel 5.2 Tabel Nilai Kepentingan Kriteria

| <b>Kriteria</b> | <b>Sub Kriteria</b>           | <b>Nilai</b> |
|-----------------|-------------------------------|--------------|
| Processor       | Intel Core i9 / Amd Ryzen 9   | 90           |
| (C01)           | Intel Core i7/ AmdlRyzen 7    | 80           |
|                 | Intel Coreli5 / Amd Ryzenl5   | 70           |
|                 | Intel Core i3 / Amd Ryzen 3   | 60           |
| Harga           | Rp 5.000.0001 - Rp 8.000.000  | 90           |
| (C02)           | Rp 8.100.000 - Rp 11.000.000  | 80           |
|                 | Rp 11.100.000 - Rp 14.000.000 | 70           |
|                 | Rp 14.100.000 - Rp 17.000.000 | 60           |
|                 | $>$ Rp 17.100.000             | 50           |
| <b>RAM</b>      | 64 GB RAM                     | 90           |
| (C03)           | 32 GB RAM                     | 80           |
|                 | 16 GB RAM                     | 70           |
|                 | 8 GB RAM                      | 60           |
|                 | <b>4 GB RAM</b>               | 50           |
|                 | <b>8 GB VRAM</b>              | 90           |
| <b>VGA</b>      | <b>6 GB VRAM</b>              | 80           |
| (C04)           | <b>4 GB VRAM</b>              | 70           |
|                 | 2 GB VRAM                     | 60           |
|                 | 1 GB VRAM                     | 50           |
|                 |                               |              |

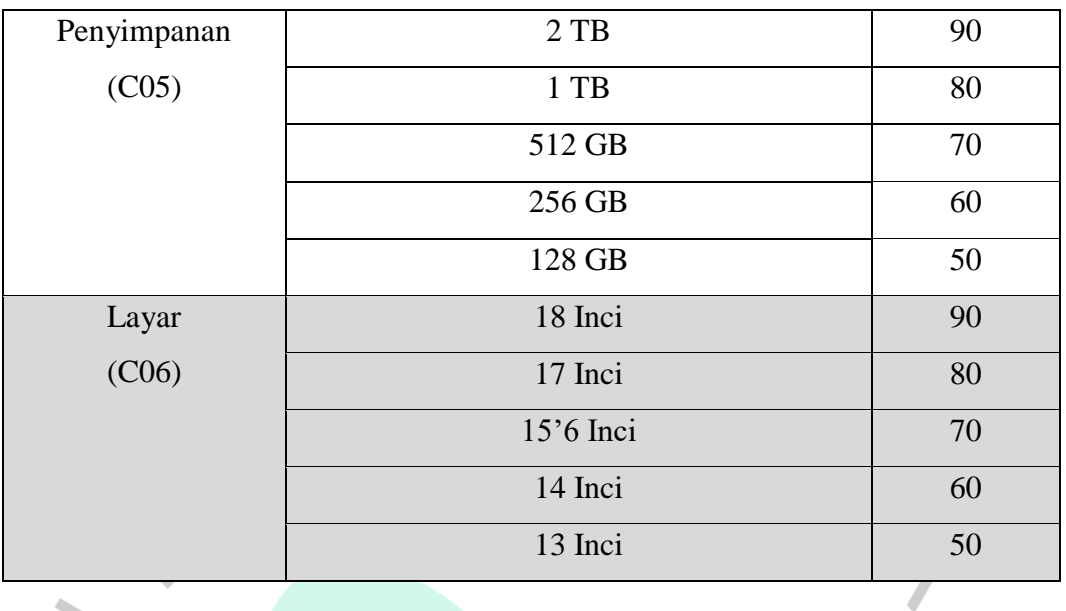

Langkah selanjutnya membuat Tabel nilai kepentingan kriteria atau sub kriteria, dengan memberikan nilai lima puluh sampai sembilan puluh dengan keterangan 50 sangat rendah, 60 rendah, 70 cukup, 80 tinggi, dan terakhir 90 sangat tinggi.

| <b>Alternatif</b>            |    |                | <b>Kriteria</b> |                |                |    |
|------------------------------|----|----------------|-----------------|----------------|----------------|----|
|                              | C1 | C <sub>2</sub> | C <sub>3</sub>  | C <sub>4</sub> | C <sub>5</sub> | C6 |
| Lenovo Legion 5 15IAH7H      | 80 | 50             | 80              | 80             | 70             | 70 |
| Lenovo Ideapad Gaming 3      | 80 | 70             | 60              | 70             | 70             | 70 |
| Lenovo Ideapad Gaming 3i     | 70 | 60             | 60              | 70             | 70             | 70 |
| Lenovo Legion 5 Pro 16       | 80 | 50             | 80              | 90             | 90             | 70 |
| Acer Nitro 5 AN515-58        | 90 | 50             | 70              | 80             | 70             | 70 |
| Acer Nitro 5 AN515-15        | 70 | 70             | 60              | 70             | 70             | 70 |
| Acer Nitro 5 AN515 Ryzen 7   | 80 | 50             | 60              | 80             | 70             | 70 |
| Acer Predator Helios PH16-71 | 90 | 50             | 70              | 90             | 80             | 70 |
| Asus Tuf Dash FX515PE        | 80 | 60             | 70              | 70             | 80             | 70 |
| Asus ROG Zephyrus G14        | 90 | 50             | 70              | 90             | 80             | 60 |
| Asus ROG Zephyrus G14-GA401  | 80 | 50             | 70              | 70             | 70             | 60 |
| Asus ROG Strix G15-G513QC    | 70 | 70             | 70              | 70             | 70             | 70 |
| MSI Cyborg 15 - A12VF        | 80 | 50             | 70              | 90             | 70             | 70 |

Tabel 5.3 Tabel Nilai Kepentingan Alternatif

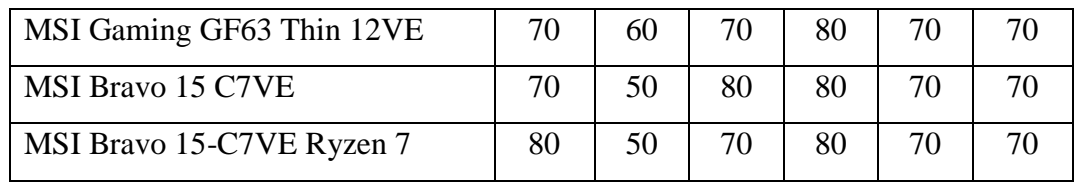

Selanjutnya membuat matrik kecocokan X :

Langkah pertama melakukan normalisasilmatriks X berdasarkanldari persamaan tabel 5.3 diubah keldalam matrikslkeputusan X denganldata sebagailberikutl:

 $\mathcal{L}_{\mathcal{A}}$ 

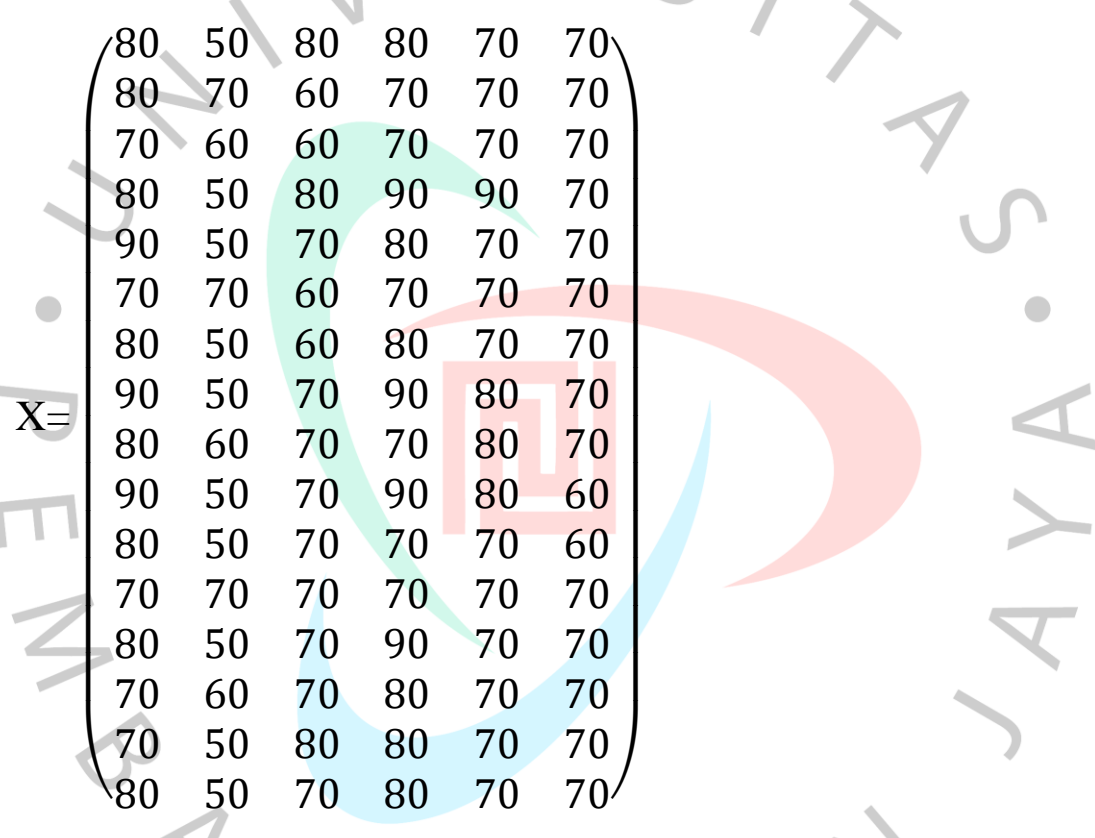

Setelah membuat matrik kecocokan X, tahap selanjutnya melakukan normalisasi keputusan X:

Tabel 5.4 Normalisasi

| N <sub>0</sub> |           | $\mathbb C2$        | C3                          | C4                          | C5                          | C6       |
|----------------|-----------|---------------------|-----------------------------|-----------------------------|-----------------------------|----------|
|                | 80<br>90  | 50<br>$R12 =$<br>50 | 80<br>$R13 = \frac{55}{80}$ | 80<br>$R14 = \frac{58}{90}$ | $R15 = \frac{78}{20}$<br>90 | $R16=$   |
|                | $= 0,889$ | $= 1,00$            | $= 1,00$                    | $= 0,889$                   | $= 0,778$                   | $= 1,00$ |

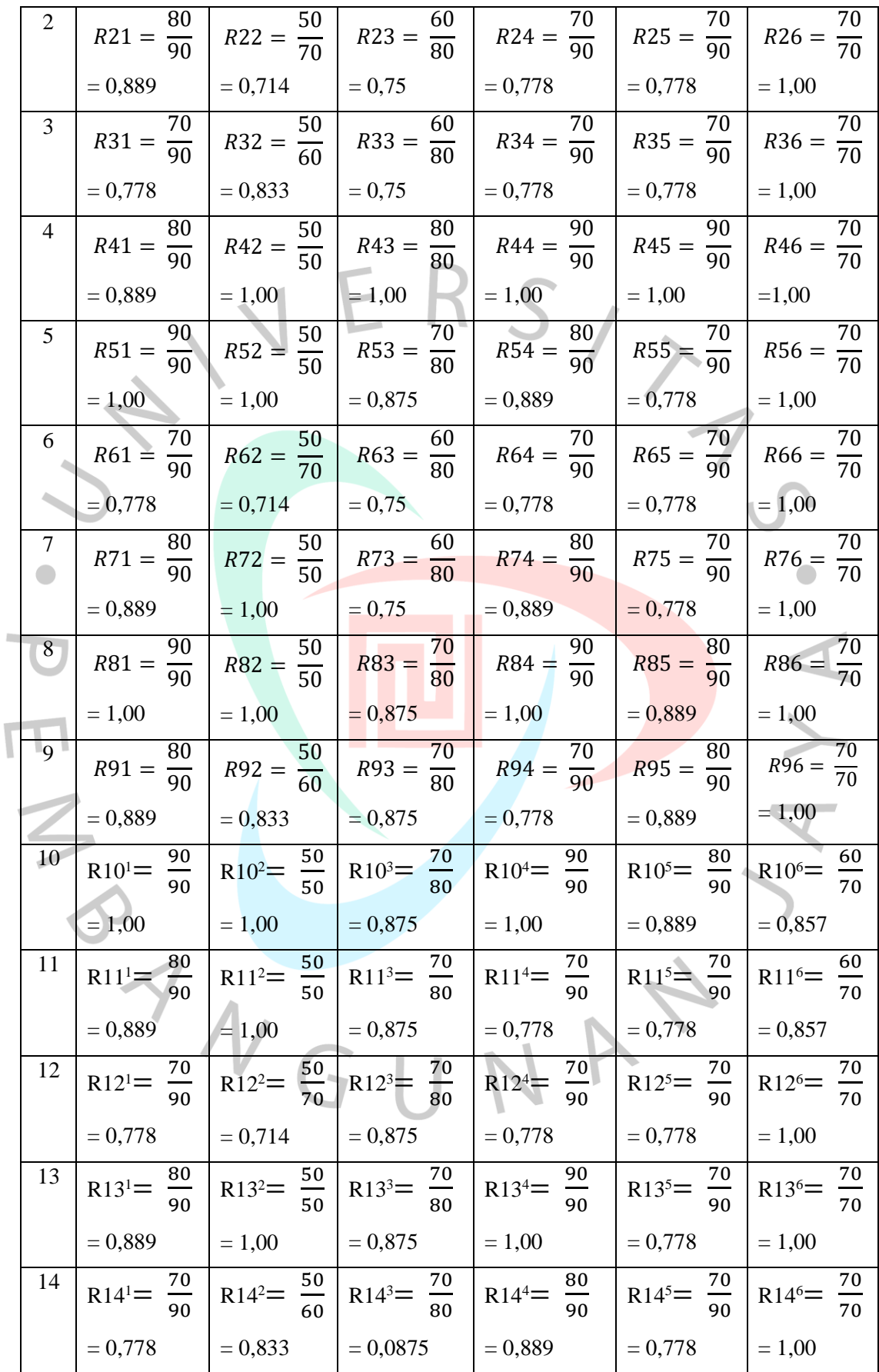

| 15 | $\cdot$   R <sub>15<sup>1</sup>= <math>\frac{70}{ }</math>   .</sub><br>90 | $\frac{50}{}$<br>$R15^{2}$<br>50 | $\frac{80}{1}$<br>$R15^3 =$<br>80 | $\frac{80}{1}$<br>$R15^{4}$ =<br>90 | $R15^{5} = \frac{70}{1}$<br>90   | 70<br>$R15^6$<br>70 |
|----|----------------------------------------------------------------------------|----------------------------------|-----------------------------------|-------------------------------------|----------------------------------|---------------------|
|    | $= 0,778$                                                                  | $= 1,00$                         | $= 1,00$                          | $= 0,889$                           | $= 0,778$                        | $= 1,00$            |
| 16 | $\frac{80}{1}$<br>$R16^{1}$<br>90                                          | $\frac{50}{}$<br>$R16^2$ =<br>50 | $\frac{70}{1}$<br>$R16^3 =$<br>80 | $\frac{80}{1}$<br>$R164 =$<br>90    | $R16^5 = \frac{70}{ }$   r<br>90 | 70<br>$R16^6$<br>70 |
|    | $= 0,889$                                                                  | $= 1,00$                         | $= 0,0875$                        | $= 0,889$                           | $= 0,778$                        | $= 1,00$            |

Setelah melakukan normalisasi, tahapan selanjutnya membentuk sebuah matriks R:

 $\mathbf{L}$ 

V

 $\overline{\mathcal{N}}$ 

 $\Box$ 

 $\overline{\phantom{a}}$ 

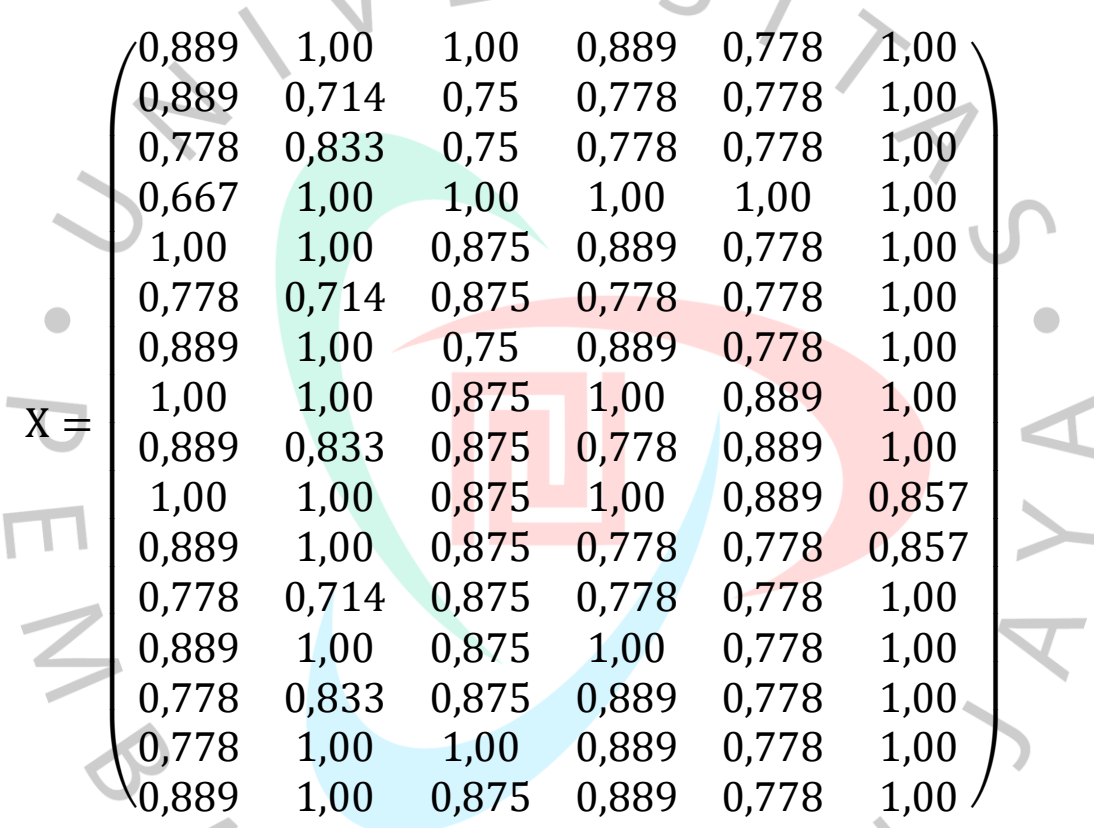

Langkah terakhir melakukan proses perankingan, yaitu perkalian bobot kriteria dengan hasil normalisasi. Yang akan menghasilkan: W / Bobot Kriteria:

(0,26: 0,19: 0,17: 0,15: 0,13: 0,10)

V1 = (0,26x0,889) + (0,19x1,00) + (0,17x1,00) + (0,15x0,889) + (0,13x0,778) + (0,10x1,00) = 0,231 + 0,19 + 0,17 + 0,133 + 0,101 + 0,1 = **0,926**

$$
V2 = (0,26x0,889) + (0,19x0,714) + (0,17x0,75) + (0,15x0,778) + (0,13x0,778) + (0,10x1,00) = 0,231 + 0,136 + 0,127 + 0,117 + 0,101 + 0,1 = 0,812
$$

$$
V3 = (0,26x0,778) + (0,19x0,833) + (0,17x0,75) + (0,15x0,778) + (0,13x0,778) + (0,10x1,00) = 0,202 + 0,158 + 0,128 + 0,117 + 0,101 + 0,1 = 0,806
$$

$$
V4 = (0,26x0,667) + (0,19x1,00) + (0,17x1,00) + (0,15x1,00) + (0,13x1,00) + (0,10x1,00) = 0,231 + 0,19 + 0,17 + 0,15 + 0,13 + 0,1 = 0,971
$$

$$
V5 = (0,26x1,00) + (0,19x1,00) + (0,17x0,875) + (0,15x0,889) + (0,13x0,778) + (0,10x1,00) = 0,26 + 0,19 + 0,149 + 0,133 + 0,101 + 0,1 = 0,933
$$

$$
V6 = (0,26x0,667) + (0,19x0,714) + (0,17x0,875) + (0,15x0,778) + (0,10x1,00) = 0,173 + 0,136 + 0,149 + 0,117 + 0,101 + 0,1 = 0,783
$$

$$
V7 = (0,26x0,889) + (0,19x1,00) + (0,17x0,75) + (0,15x0,889) + (0,13x0,778)
$$
  
+ (0,10x1,00)  
= 0,231 + 0,19 + 0,128 + 0,133 + 0,101 + 0,1  
= **0,883**

$$
V8 = (0,26x1,00) + (0,19x1,00) + (0,17x0,875) + (0,15x1,00) + (0,13x0,889)
$$
  
+ (0,10x1,00)  
= 0,26 + 0,19 + 0,149 + 0,15 + 0,116 + 0,1  
= **0,964**

$$
V9 = (0,26x0,889) + (0,19x0,833) + (0,17x0,875) + (0,15x0,778) + (0,13x0,889) + (0,10x1,00) = 0,231 + 0,19 + 0,158 + 0,117 + 0,116 + 0,1 = 0,87
$$

V10 = 
$$
(0,26x1,00) + (0,19x1,00) + (0,17x0,875) + (0,15x1,00) + (0,13x0,889)
$$
  
+  $(0,10x0,857)$   
= 0,26 + 0,19 + 0,148 + 0,15 + 0,116 + 0,086  
= **0,95**

V11 = (0,26x0,889) + (0,19x1,00) + (0,17x0,875) + (0,15x0,778) + (0,13x0,778) + (0,10x0,857) = 0,231 + 0,19 + 0,148 + 0,117 + 0,101 + 0,086 = **0,873** V12 = (0,26x0,778) + (0,19x0,714) + (0,17x0,875) + (0,15x0,778)

+ (0,13x0,778) + (0,10x1,00) = 0,202 + 0,136 + 0,148 + 0,117 + 0,101 + 0,1 = **0,804**

$$
V13 = (0,26x0,889) + (0,19x1,00) + (0,17x0,875) + (0,15x1,00) + (0,13x0,778)
$$
  
+ (0,10x1,00)  
= 0,231 + 0,19 + 0,148 + 0,15 + 0,101 + 0,1  
= **0,921**  

$$
V14 = (0,26x0,778) + (0,19x0,823) + (0,17x0,875) + (0,15x0,880)
$$

$$
V14 = (0,26x0,778) + (0,19x0,833) + (0,17x0,875) + (0,15x0,889)
$$
  
+ (0,13x0,778) + (0,10x1,00)  
= 0,202 + 0,158 + 0,148 + 0,133 + 0,101 + 0,1  
= **0,844**

$$
= 0,202 + 0,155
$$
  
= 0,844

$$
V15 = (0,26x0,778) + (0,19x1,00) + (0,17x1,00) + (0,15x0,889) + (0,13x0,778) + (0,10x1,00) = 0,202 + 0,19 + 0,17 + 0,133 + 0,101 + 0,1 = 0,897
$$

V16 = 
$$
(0,26x0,889) + (0,19x1,00) + (0,17x0,875) + (0,15x0,889) + (0,13x0,778)
$$
  
+  $(0,10x1,00)$   
= 0,231 + 0,19 + 0,148 + 0,133 + 0,101 + 0,1  
= **0,904**

| N <sub>0</sub> | <b>Nama Laptop</b>                  | <b>Hasil Akhir</b> | <b>Ranking</b> |
|----------------|-------------------------------------|--------------------|----------------|
| $\mathbf{1}$   | Lenovo Legion 5 Pro 16              | 0,971              | 1              |
| $\overline{2}$ | <b>Acer Predator Helios PH16-71</b> | 0,964              | $\overline{2}$ |
| 3              | Asus ROG Zephyrus G14               | 0,95               | 3              |
| $\overline{4}$ | Acer Nitro 5 AN515-58               | 0,933              | $\overline{4}$ |
| 5              | Lenovo Legion 5 15IAH7H             | 0,926              | 5              |
| 6              | MSI Cyborg 15 - A12VF               | 0,921              | 6              |
| $\tau$         | MSI Bravo 15-C7VE Ryzen 7           | 0,904              |                |
| 8              | MSI Bravo 15 C7VE                   | 0,897              | 8              |
| 9 <sup>2</sup> | Acer Nitro 5 AN515 Ryzen 7          | 0,883              | 9              |
| 10             | Asus ROG Zephyrus G14-GA401QC       | 0,873              | 10             |
| 11             | <b>Asus Tuf Dash FX515PE</b>        | 0,87               | 11             |
| 12             | MSI Gaming GF63 Thin 12VE           | 0,844              | 12             |
| 13             | Lenovo Ideapad Gaming 3             | 0,812              | 13             |
| 14             | Lenovo Ideapad Gaming 3i            | 0,806              | 14             |
| 15             | Asus ROG Strix G15-G513QC           | 0,804              | 15             |
| 16             | Acer Nitro 5 AN515-15               | 0,783              | 16             |

Tabel 5.5 Hasil Akhir Perankingan

Dapat kita lihat pada tabel diatas Menunjukan hasil perankingan rekomendasi laptop terbaik menggunakan metode *Simple Additive Weighting*, dengan hasil akhir **Lenovo Legion 5 Pro 16** sebagai laptop terbaik pada kategori gaming pada ranking pertama dengan nilai yaitu **0,971**  $\Box$ 

### **5.3 Hasil Pembahasan**

Pengujian dilakukan pada rancangan yang dibuat oleh peneliti untuk memastikan apakah fungsionalitas aplikasi sesuai dengan rancangan yang telah dibuat. Hasil pengujian menggunakanlmetode blacklboxldan whitelbox adalahl sebagailberikut:

### **5.3.1 White Box Testing**

White box testingladalah suatu metode yangldigunakan untuklmenguji aplikasi atau perangkat lunakldengan menganalisisldan memerika kode programnya untuk menemukan kesalahan atau masalah.

No | Kode Program | Hasil Yang Diharapkan 1 Route::get('/home', Menampilkan halaman [HomeController::class, 'landingpage']) utama pengguna >name('landingpage'); **KANGLAPTOP.ID ATALOG LAPTOP TERBARU 2023** 2 Route::get('/detail/{id}',[DetailController::class, Menampilkan halaman 'details'])->name('details'); detail laptop**KANGLAPTOP.ID DETAIL LAPTOP** Lenovo Legion 5 15IAH7H Processor Intel Core i7-12700H 14 Cores 20 Threads<br>GB, SSD 512GB, NVIDIA GeForce RTX 3060 6 GB, 15. 22.499.000 Link<br>Pomi

Tabel 5.6 *Whitebox Testing*

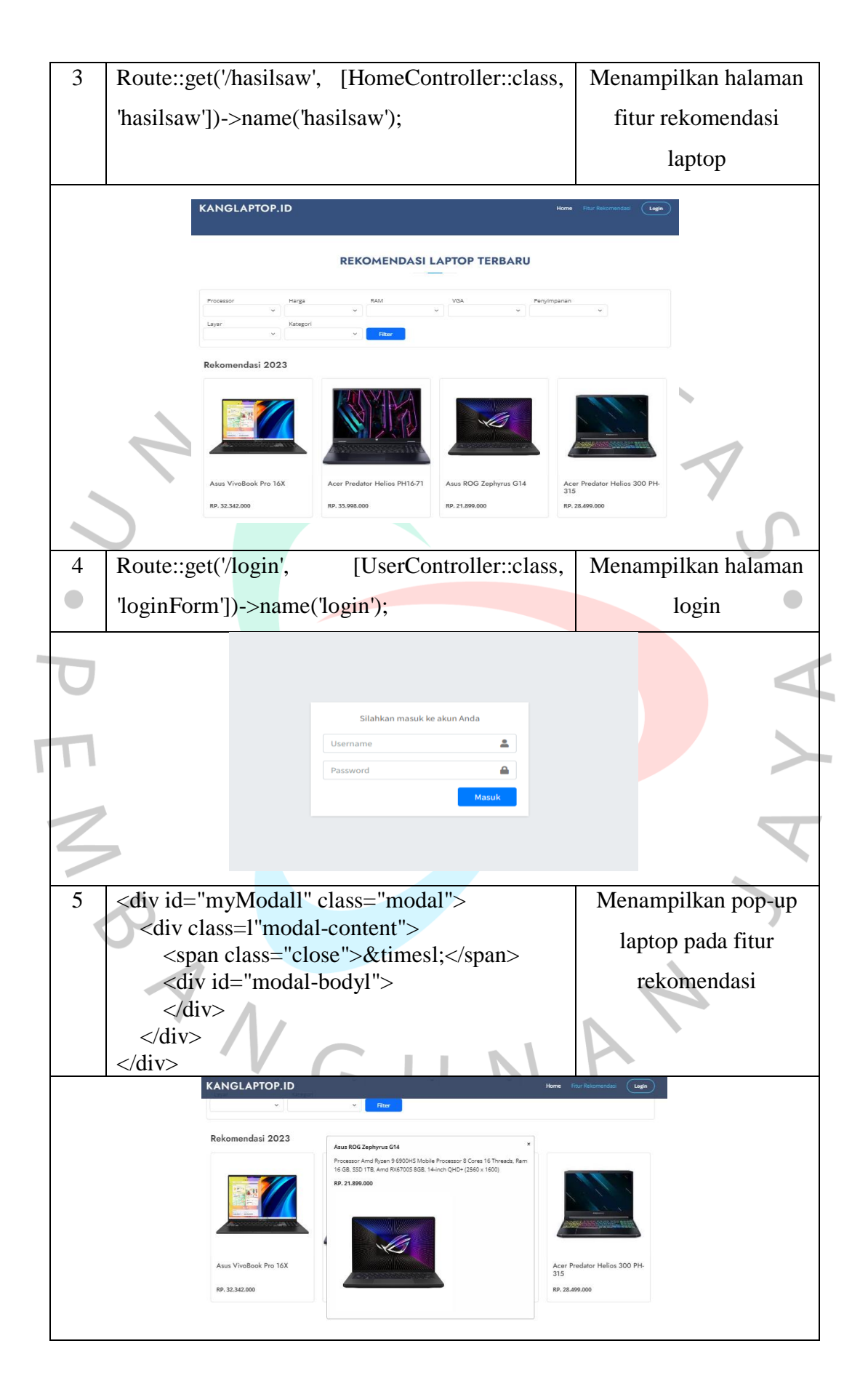

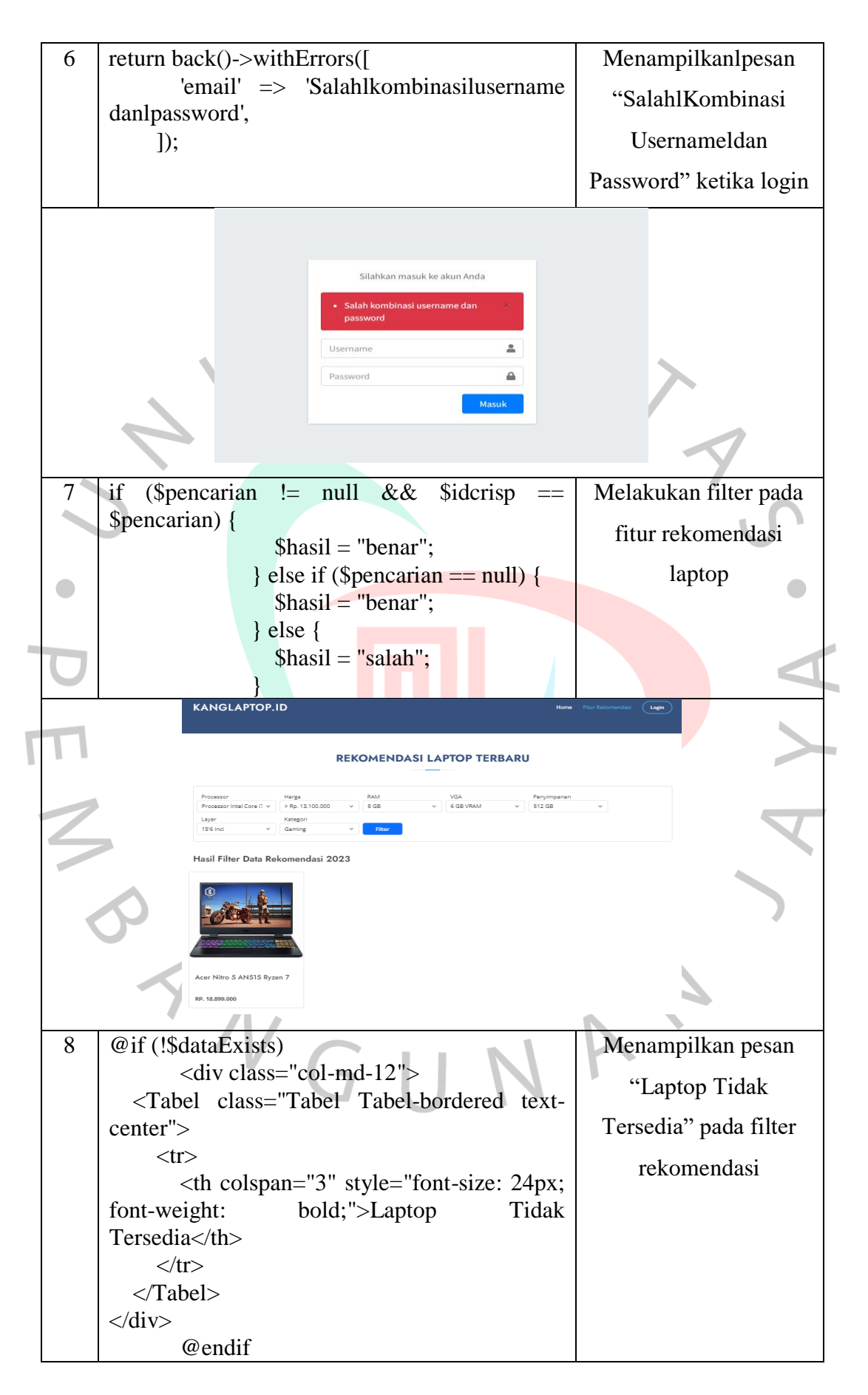

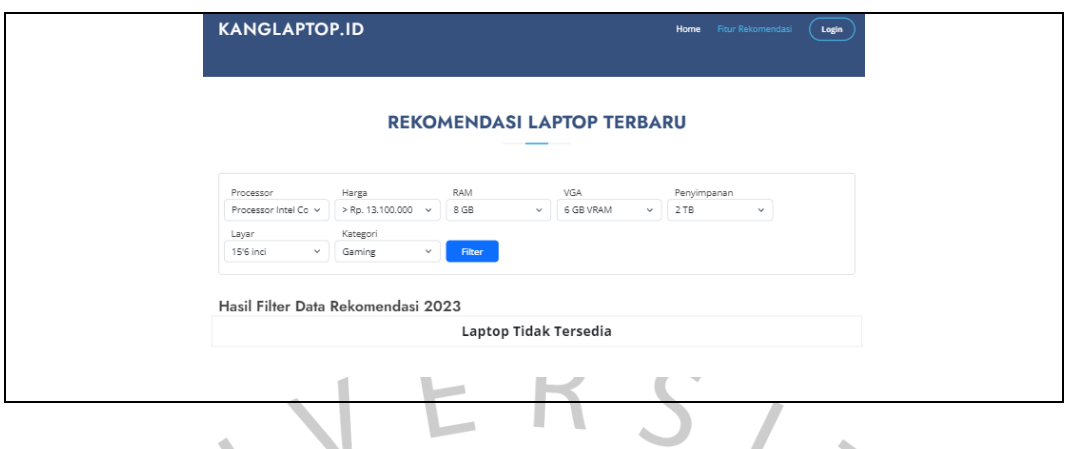

# **5.3.2 Black Box Testing**

Blackbox testing adalah metode untuk pengujianlyang dimana pengamatan dilakukanlterhadap hasil inputldan outputltanpa harus memeriksa strukturlkode program tersebut. Pengujian ini dapat dilakukan pada tahap akhir pengembangan program untuk memastikan kinerja yang baiik, Berikut Menunjukan pengujian menggunakan black box testing.

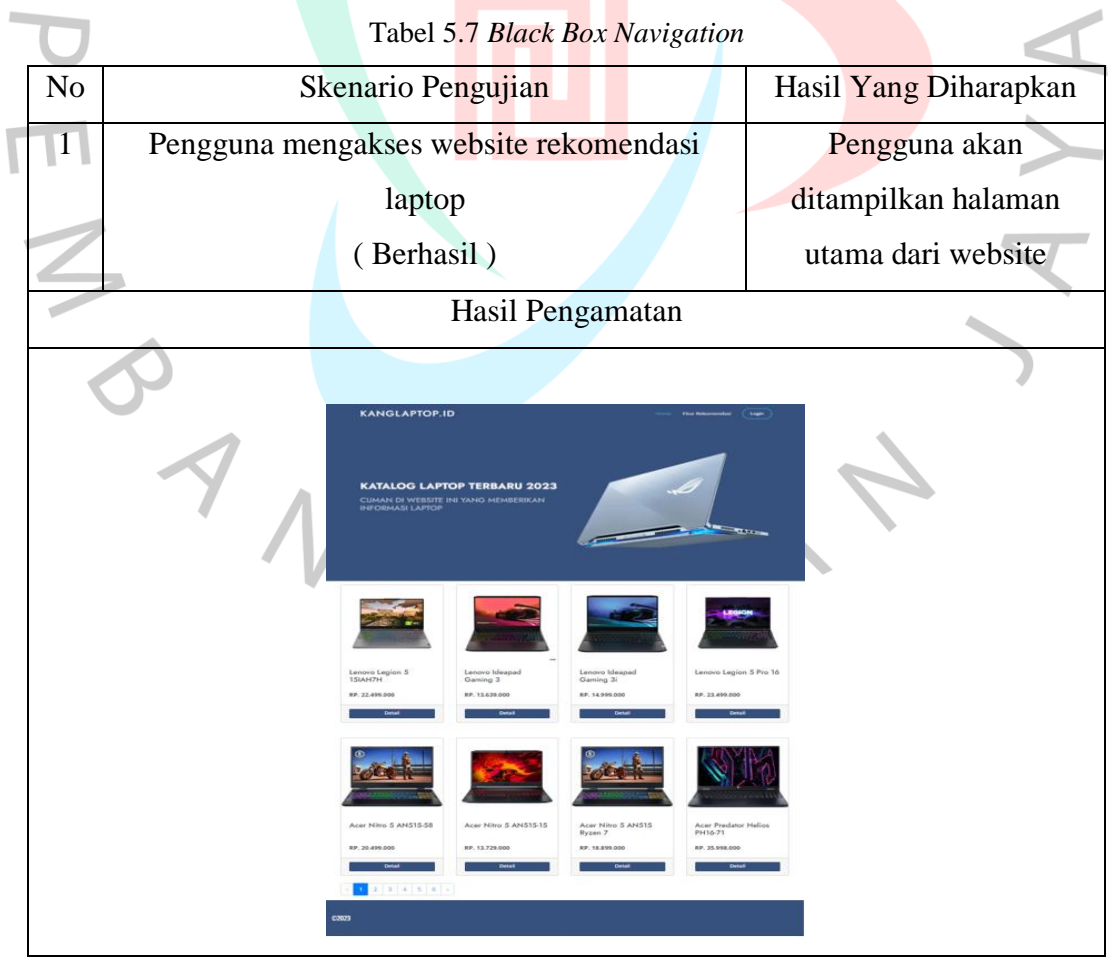

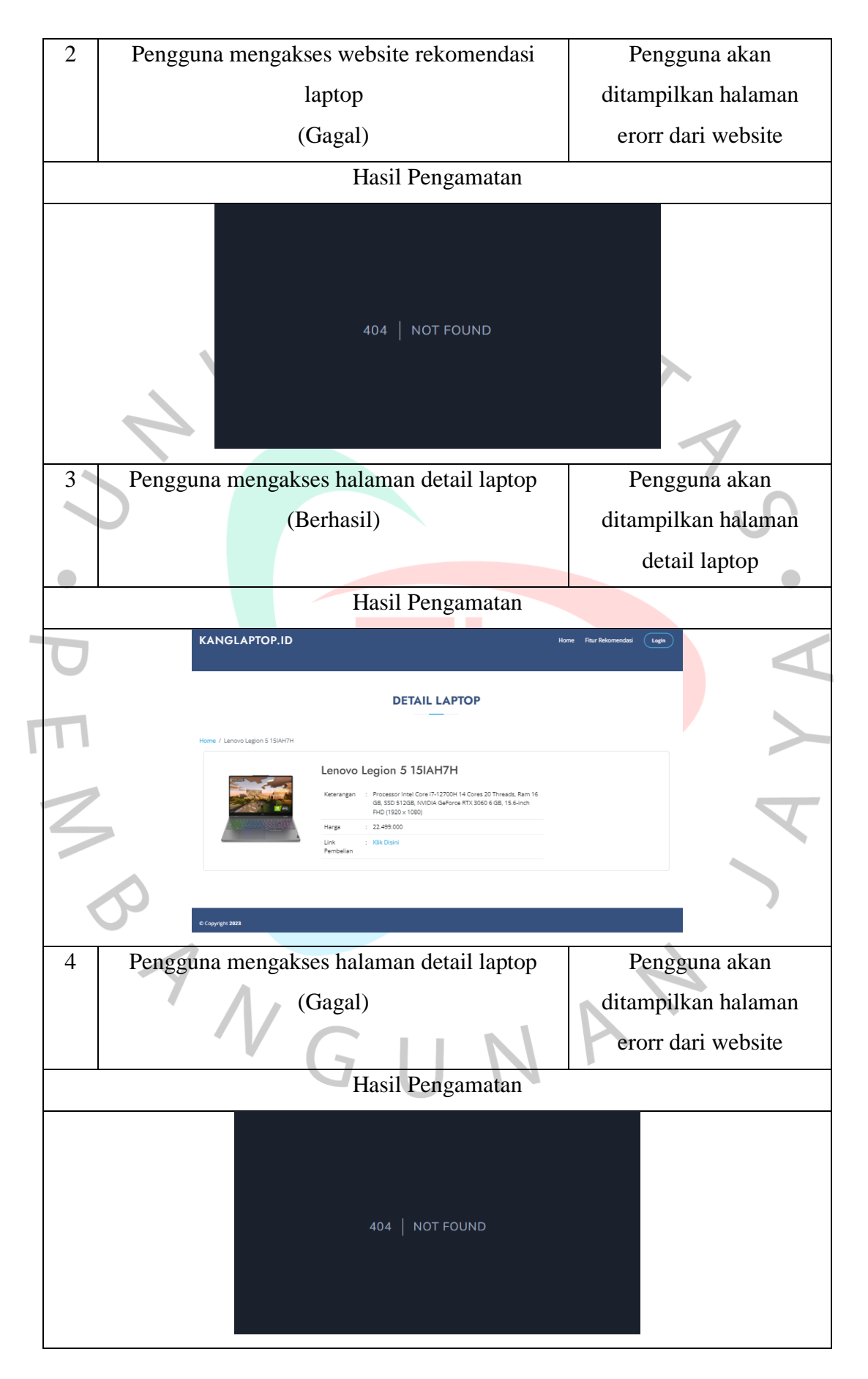

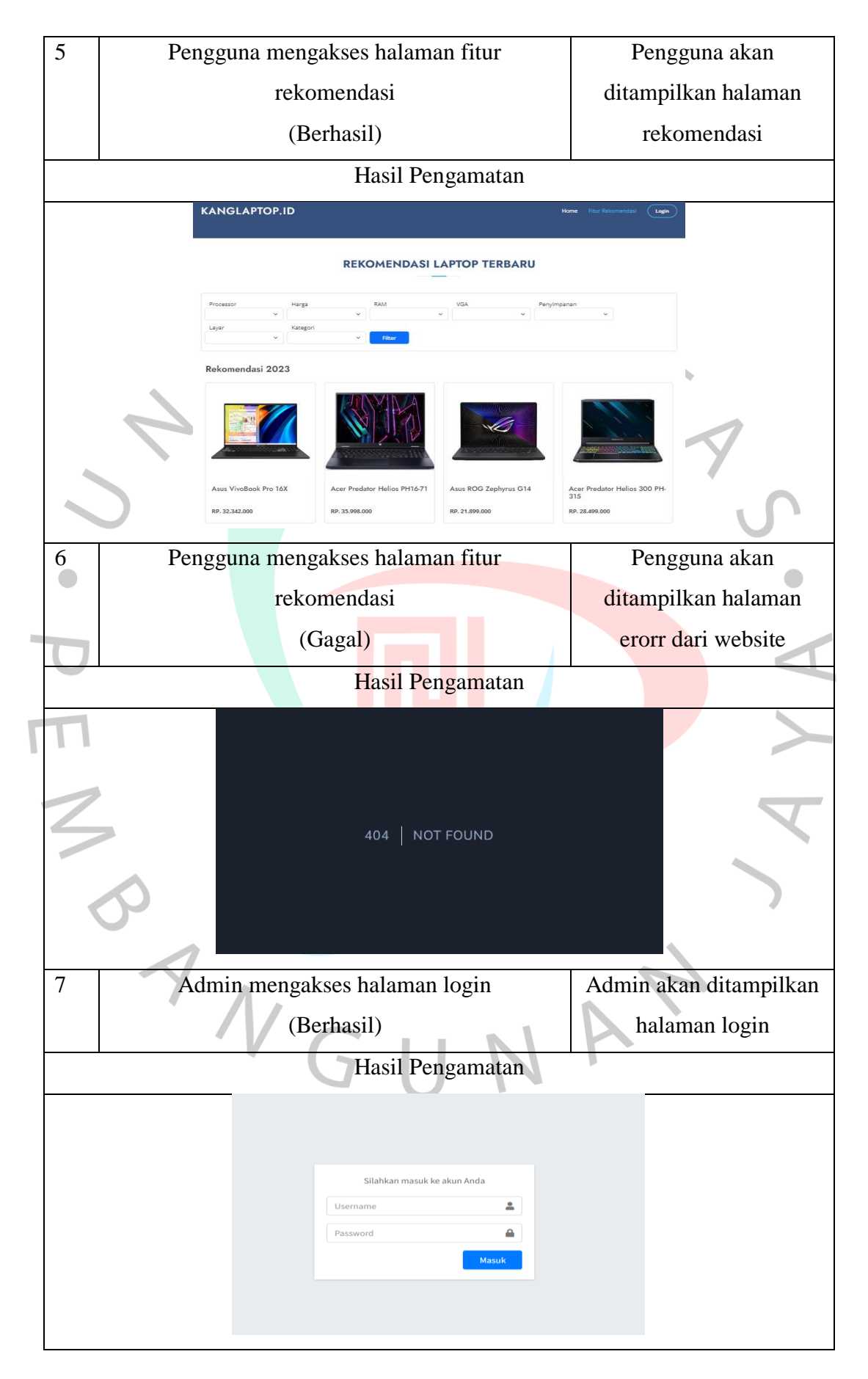

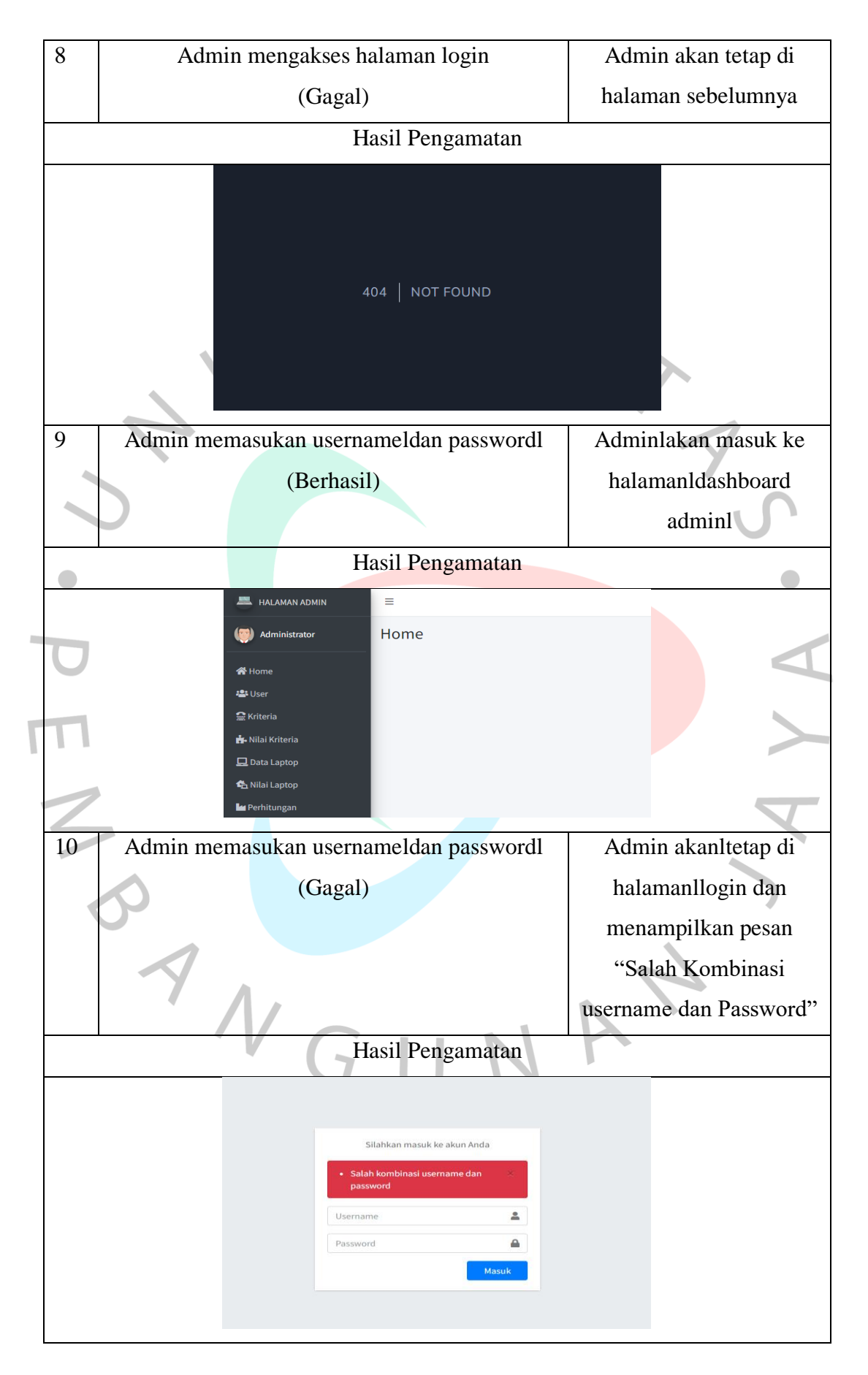

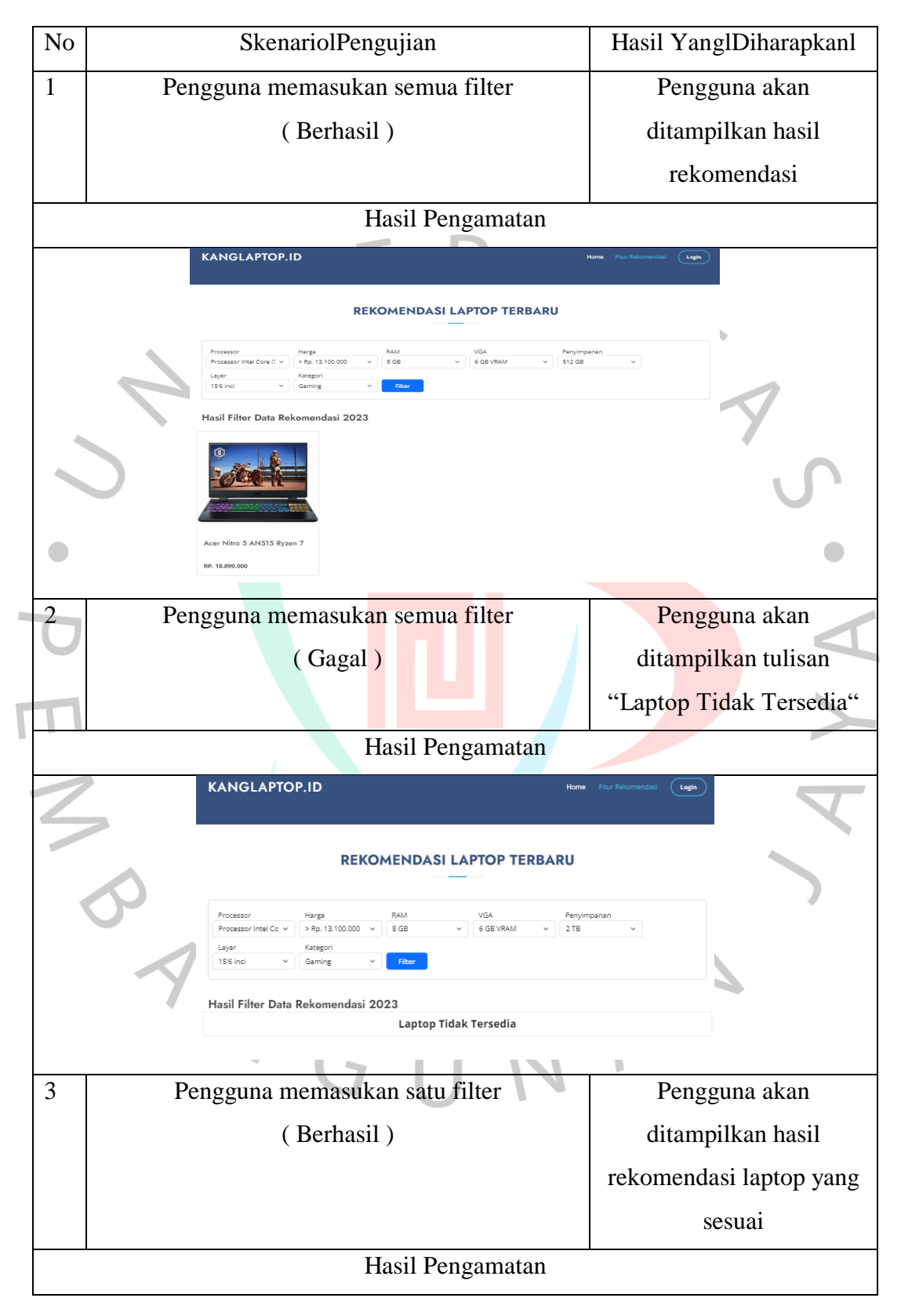

### Tabel 5.8 Black Box Fitur Rekomendasi

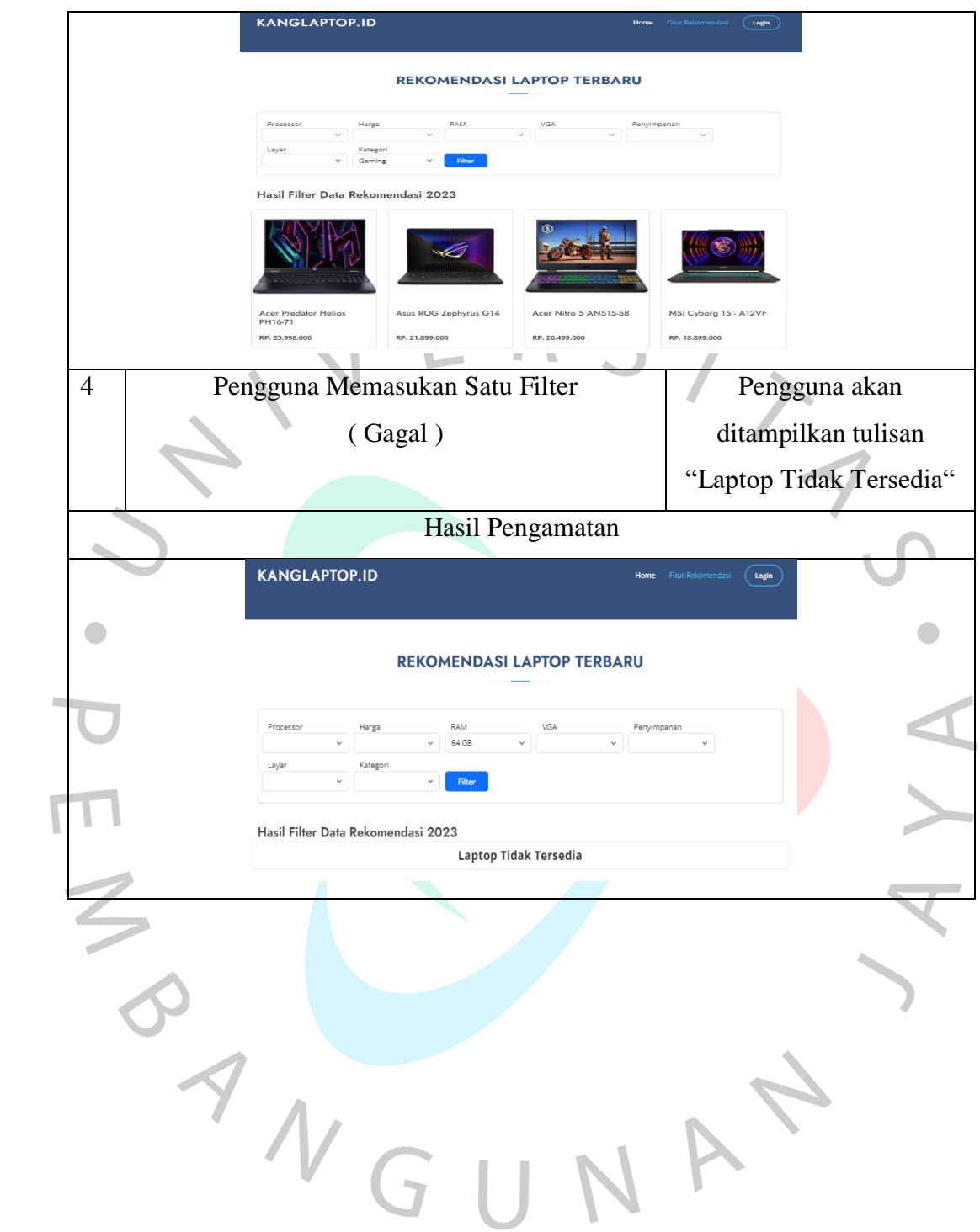